# **KENWOOD**

# **DPX504U DPX404U DPX304**

## DVOSTRUKI DIN CD PRIJEMNIK **UPUTA ZA UPORABU**

Kenwood Corporation

Prije čitanja ovog priručnika, kliknite donji gumb kako biste provjerili najnovije izdanje i preuzeli stranice s izmjenama.

**Provjerite najnovije izdanje**

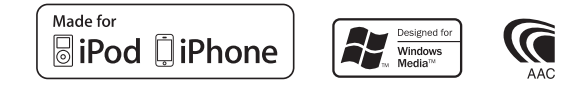

© 2010 Kenwood Corporation All Rights Reserved. The IM328 Ref E\_hr\_01

## **Sadržaj**

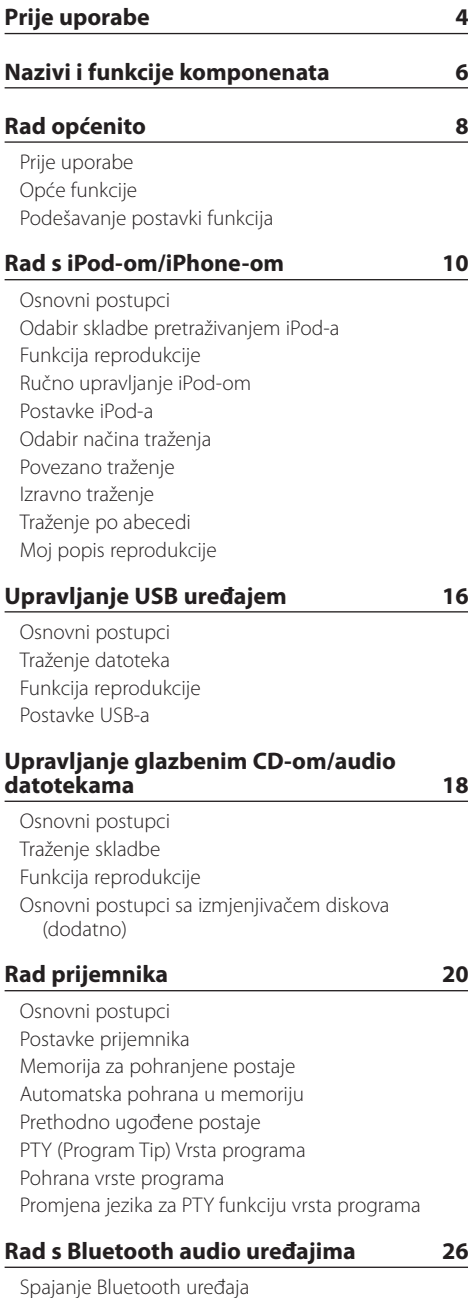

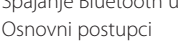

#### **[Korištenje telefona u načinu rada](#page-27-0)  [slobodne ruke](#page-27-0) 28** [Spajanje Bluetooth uređaja](#page-27-0) [Prijem poziva](#page-28-0) [Tijekom poziva](#page-28-0) [Poziv na čekanju](#page-29-0) [Ostale funkcije](#page-29-0) [Upućivanje poziva](#page-30-0) [Brzo biranje \(prethodno snimljeni brojevi\)](#page-30-0)

[Pozivanje broja iz telefonskog imenika](#page-31-0) [Biranje broja iz popisa poziva](#page-31-0)

[Upućivanje poziva glasovnim biranjem.](#page-32-0)

[Pohrana na popis brojeva za brzo biranje](#page-33-0) [Prikaz vrste telefonskog broja \(kategorija\)](#page-33-0) **[Postavke zaslona](#page-35-0) 36** [Odabir vrste prikaza](#page-35-0) [Postavke prikaza](#page-35-0) [Pomicanje teksta](#page-37-0) [Odabir prikaza teksta](#page-37-0) [Postavke prikaza informacija](#page-39-0) [Odabir prikaza teksta](#page-39-0) [Odabir boje osvjetljenja](#page-40-0) Podešavanje prikaza pomoćnog ulaza

#### **[Sat i druge funkcije](#page-41-0) 42**

[Birajte broj](#page-32-0)

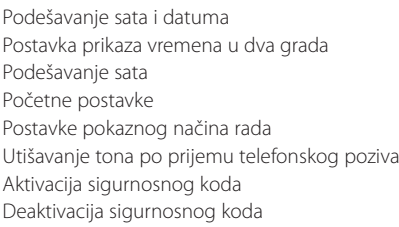

#### **[Ugađanja zvuka – DPX504U –](#page-47-0) 48**

[Upravljanje zvukom](#page-47-0) [Odabir pohranjene krivlje ekvalizatora](#page-48-0) [Ručno podešavanje ekvalizatora](#page-49-0) [Odabir položaja slušanja](#page-49-0) [Fino podešavanje položaja slušanja](#page-50-0) [Sustav dualnog područja](#page-50-0)

#### **[Ugađanja zvuka](#page-51-0)  [– DPX404U/ DPX304U –](#page-51-0) 52**

[Upravljanje zvukom](#page-51-0)

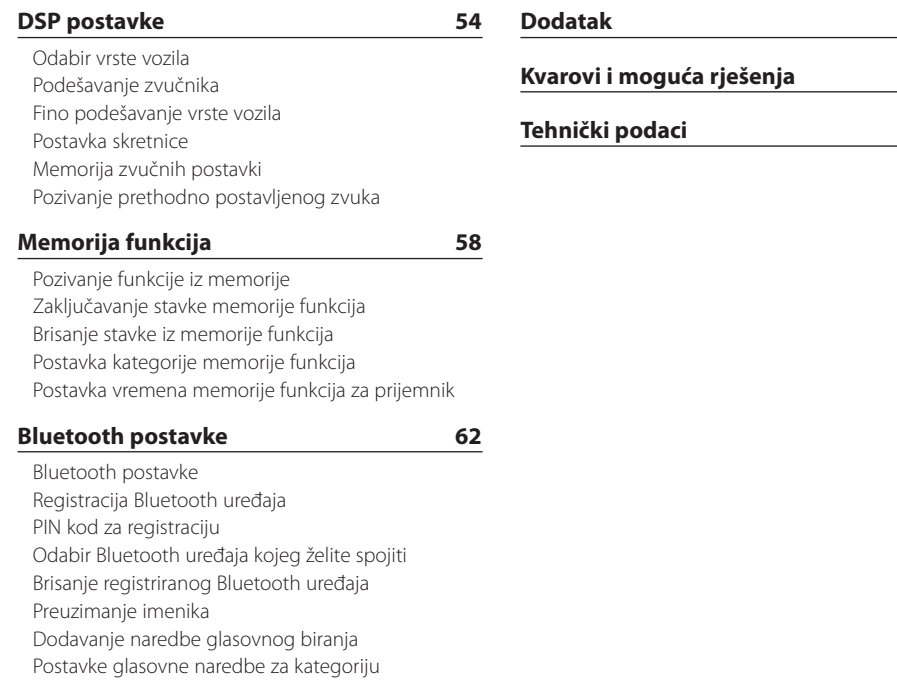

#### **[SMS \(usluga razmjene kratkih](#page-69-0)  [tekstualnih poruka\)](#page-69-0) 70**

[Preuzimanje SMS-a](#page-69-0)

[SMS \(usluga razmjene kratkih tekstualnih poruka\)](#page-69-0)

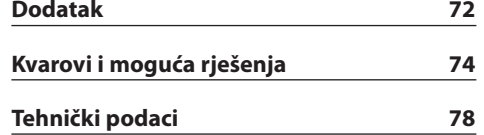

# <span id="page-3-0"></span>**Prije uporabe**

#### **Prije prve uporabe uređaja**

Uređaj je početno postavljen u pokazni način rada. Kada prvi put koristite ovaj uređaj, izađite iz Pokaznog načina rada. Pogledajte [<Postavke pokaznog načina](#page-44-1)  [rada> \(stranica 45\).](#page-44-1)

#### 2**UPOZORENJE Kako biste spriječili ozljedu i/ili požar, poduzmite sljedeće mjere:**

- Zaustavite automobil prije rukovanja uređajem.
- Kako biste spriječili kratki spoj u uređaj nikad ne stavljajte metalne predmete (npr. novčiće ili metalni pribor).

#### ¤**OPREZ**

- Podesite glasnoću tako da možete slušati zvukove izvan automobila. Vožnja pri prevelikoj glasnoći može uzrokovati nesreću.
- Obrišite prljavštinu s ploče suhim silikonom ili mekom krpom.

Nepoštivanje ove upute može dovesti do oštećenja zaslona ili uređaja.

#### **Kondenzacija**

Dok u automobilu radi klima uređaj, vlaga se može nakupiti na lećama lasera. To može uzrokovati greške prilikom očitavanja diskova. U tom slučaju izvadite disk i pričekajte dok vlaga ne ispari.

#### **Napomene**

- Ako se tijekom ugradnje pojave problemi, savjetujte se s dobavljačem Kenwood opreme.
- Ukoliko nabavite dodatnu opremu, provjerite kod zastupnika Kenwood-a da li se oprema može rabiti s modelom koji posjedujete i na području u kojem se nalazite.
- Moguć je prikaz znakova koji zadovoljavaju ISO 8859-1.
- Moguć je prikaz znakova koji zadovoljavaju ISO 8859-5 ili 8859-1. Pogledajte ["Russian"/ "RUSSIAN](#page-44-1)  [SET"](#page-44-1) pod [<Početne postavke> \(stranica 44\).](#page-44-1)
- Funkcija Radio Data System neće biti dostupna ako je na toj lokaciji ne podržava nijedna radio postaja.
- Prikazi zaslona, funkcijskih ikona i ploče u ovom priručniku su primjeri koji pojašnjavaju kako rabiti upravljačke tipke. Stoga se prikaz na zaslonu u priručniku može razlikovati od prikaza na zaslonu uređaja, a moguće je i da se neki od prikaza u priručniku nikad ne pojave na zaslonu uređaja.

## **O diskovima koji se koriste za ovaj uređaj**

- Uređaj može reproducirati samo CD-ove s dien .
- Ne mogu se koristiti sljedeći diskovi:
	- Diskovi koji nisu okrugli
	- Diskovi čije su površine za snimanje obojane ili diskovi koji su prljavi
	- Diskovi s mogućnosti ponovnog snimanja/ ponovnog pisanja po njima koji nisu završeni do kraja (za postupak završavanja diska pogledajte softver za pisanje na disk i uputu za uporabu vašeg snimača diskova.)
	- Diskovi promjera 8 cm (3 inča) (pokušaj umetanja korištenjem adaptera može uzrokovati kvar.)

## **Rukovanje diskovima**

- Nemojte dodirivati površinu diska na koju se pohranjuju podaci.
- Nemoite lijepiti naljepnice i sl. na disk, te nemoite koristiti disk s nalijepljenom naljepnicom.
- Nemojte koristiti nikakve dodatke za disk.
- Nemojte koristiti nikakva otapala za čišćenje diskova. Upotrijebite suhi silikon ili meku krpu.
- Čistite od središta prema vanjskome rubu.
- Prilikom vađenja diskova iz uređaja, vodoravno izvucite disk iz uređaja.
- Skinite okvire sa središnjeg otvora i ruba diska prije umetanja diska.

#### **Kako resetirati uređaj**

Ukoliko ovaj ne radi pravilno, pritisnite gumb Reset. Pritiskom na gumb Reset uređaj se vraća na tvornički postavljene vrijednosti.

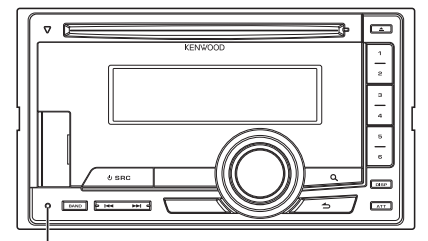

**Tipka Reset**

## <span id="page-5-0"></span>**Nazivi i funkcije komponenata**

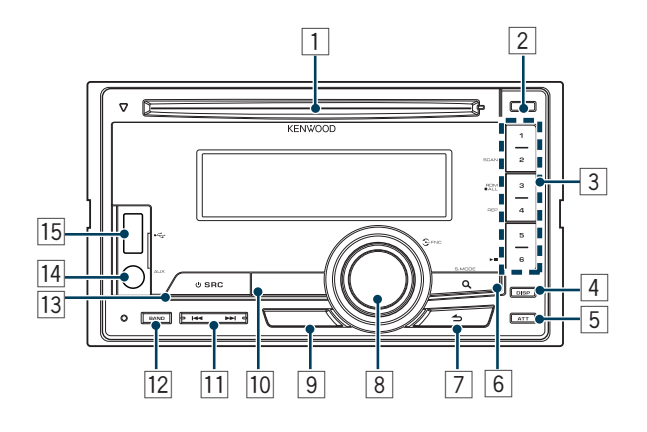

#### 1 **Utor za disk**

Dok je disk umetnut (strana s naljepnicom prema gore), izvor se automatski prebacuje i započinje reprodukcija skladbe.

#### 2 **Gumb [**0**]**

Za izbacivanje diska.

#### 3 **Gumb [1] – [6]**

Za pozivanje memorirane radijske postaje. Mijenja način reprodukcije između glazbenih diskova, audio datoteka i iPod-a.

#### 4 **Gumb [DISP]**

Za promjenu načina prikaza.

#### 5 **Gumb [ATT]**

Glasnoća se brzo stišava.

#### 6 **Gumb [ ]**

Ulazak u način rada za traženje glazbe. Za ulazak u način rada PTY.

Za uključivanje ili isključivanje načina rada s emitiranjem informacija o stanju u prometu. (držite gumb pritisnutim najmanje 1 sekundu)

#### 7 **Gumb [ ]**

Za povratak na prethodnu stavku.

#### 8 **Gumb [VOL]**

Za podešavanje glasnoće.

Ulazak u način rada za podešavanje postavki funkcija i stavke (okrenite i pritisnite gumb). Za pojedinosti pogledajte [<Podešavanje postavki](#page-8-1)  [funkcija> \(stranica 9\).](#page-8-1)

#### 9 **DPX504U**

**Gumb [LOG]**

Za prikaz popisa funkcija iz memorije.

#### **DPX404U DPX304**

#### **Gumb [B.BOOST]**

Za pojačavanje dubokih tonova za dva koraka (LV1, LV2, OFF).

#### p **DPX504U DPX404U**

#### **Gumb [iPod]**

Odaberite izvor iPod.

## **DPX304**

#### **Gumb [**38**]**

Pokretanje ili prekid reprodukcije CD-a i audio datoteke. Isključivanje zvuka. (Za vrijeme rada prijemnika,

AUX izvora)

q **Gumb [**4**] / [**¢**]**

Za odabir postaja, skladbi i postavki.

#### **T2 Gumb [BAND]**

Za odabir prijemne frekvencije i mape audio datoteke.

#### e **Gumb [SRC]**

Za uključivanje uređaja i odabir izvora. Za isključivanje uređaja (pritisnite i držite najmanje 1 sekundu).

#### r **Priključak za pomoćni ulaz**

Spojite prijenosni audio uređaj kabelom s miniutikačem (3,5 mm ø).

**•** Upotrijebite mini-utikač tipa stereo koji nema nikakav otpor.

#### t **DPX504U DPX404U**

#### **USB priključak**

Prilikom spajanja, otvorite poklopac USB priključka. Možete spojiti USB uređaj ili iPod.

# <span id="page-7-0"></span>**Rad općenito**

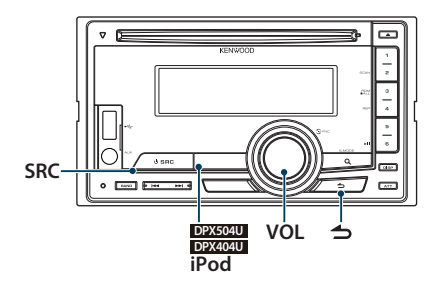

## Prije uporabe

#### Poništavanje pokaznog načina rada

Isključite pokazni način rada kada ga koristite prvi put nakon instalacije.

- **1** Pritisnite gumb [VOL] za poništavanje pokaznog načina rada kad se prikažu poruke "To cancel DEMO press the volume knob"/ "CANCEL DEMO PRESS VOLUME KNOB" (približno 15 sekundi).
- **2** Okrenite gumb [VOL] za odabir stavke "YES", a zatim pritisnite gumb [VOL].

## ∕≕

**•** Pokazni način rada može se poništiti u načinu rada za podešavanje postavki funkcija pod "DEMO Mode". Pogledajte [<Postavke pokaznog načina rada> \(stranica 45\).](#page-44-1)

## Opće funkcije

#### Uključivanje i odabir izvora

Uključite napajanje uređaja pritiskom na gumb [SRC].

Kada je uređaj uključen, odaberite izvor. Svaki put kad pritisnete gumb [SRC] promijenit će se način rada (izvor).

Prijemnik ("TUNER") → USB ("USB") ili iPod ("iPod") (samo DPX504U/ DPX404U) ➜ CD ("CD") ➜ Pomoćni ulaz ("AUX") ➜ Stanje mirovanja ("STDBY"/ "STANDBY") ➜ Prijemnik...

#### **DPX504U DPX404U**

Pritisnite gumb [iPod] za prebacivanje izvora na iPod.

#### Držite gumb [SRC] pritisnutim najmanje 1 sekundu za uključivanje uređaja.

## (≕)

- **•** Način rada za odabir SRC može se podesiti pod "SRC Select" u [<Početne postavke> \(stranica 44\)](#page-44-1). (samo DPX504U)
- **•** Kad je spojena dodatna oprema, pojavljuje se naziv izvora za svaki uređaj. (samo DPX504U)
- **•** Kad je priključeni iPod prepoznat, prikaz izvora prebacuje se sa "USB" na "iPod".
- **•** Ovaj uređaj se automatski potpuno isključuje nakon 20 minuta u stanju pripravnosti radi štednje akumulatora. Funkcija vremenskog isključivanja uređaja se može podesiti pomoću "Power OFF Wait" pod [<Početne postavke>](#page-44-1)  [\(stranica 44\)](#page-44-1).

#### Upravljanje glasnoćom

Okrenite gumb [VOL] za podešavanje glasnoće.

## <span id="page-8-1"></span><span id="page-8-0"></span>Podešavanje postavki funkcija

Osnovni postupak za uporabu ove funkcije opisan je niže dolje. Pojedine stavke funkcije opisane su u postupcima za upravljanje.

#### **1 Odaberite izvor**

**Pritisnite gumb [SRC].**  Stavke funkcije su različite, ovisno o izvoru.

#### **2 Uđite u način rada za podešavanje postavki funkcija**

**Pritisnite gumb [VOL].**

#### **3 Odaberite stavku za podešavanje Okrećite gumb [VOL] i pritisnite ga kada se prikaže željena stavka.**

Ponovite postupak dok ne odaberete željenu stavku za podešavanje.

**Primjer postupka:**

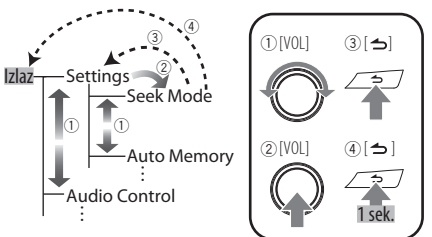

U ovoj uputi, gornji odabir naveden je kao **Odaberite "Settings"/ "SETTINGS"** > **"Seek Mode"/ "SEEK MODE".**

#### **4 Izvršite podešavanje**

**Okrećite gumb [VOL] za odabir vrijednosti postavke i pritisnite gumb [VOL].** 

**5 Izađite iz načina rada za podešavanje postavki funkcija**

**Držite gumb [ ] pritisnutim najmanje 1 sekundu.**

<span id="page-9-0"></span>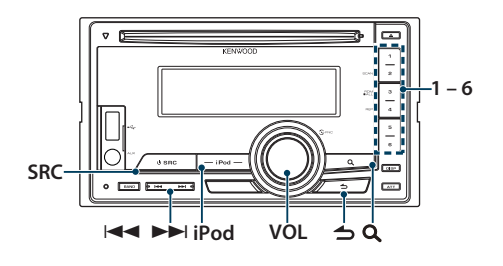

## Osnovni postupci

#### Reprodukcija <sup>s</sup> iPod-a

#### **• Spojite iPod**

Kada je spojen, izvor se uključuje automatski i počinje reprodukcija glazbe.

**• Odaberite izvor iPod Pritisnite gumb [iPod].**

## **∕⊞**

**•** Za spajanje iPod-a preporučuje se korištenje KCA-iP101/ iP102 (dodatna oprema).

#### Odabir skladbe

**Pritisnite gumb [** $\leftarrow$  **1] ili**  $\leftarrow$ ].

#### Brzo prema naprijed ili nazad **Pritisnite i držite pritisnutim gumb [** $\leftarrow$  **1] ili [** $\rightarrow$  **1].**

#### Stanka i reprodukcija

**Pritisnite gumb [6] za stanku ili nastavak reprodukcije.**

#### Uklonite iPod

- **1 Odaberite izvor koji nije iPod Pritisnite gumb [SRC].**
- **2 Uklonite iPod.**

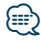

**•** Ako iPod uklonite dok je odabran kao izvor mogu se oštetiti podaci pohranjeni na iPod-u.

## <span id="page-9-1"></span>Odabir skladbe pretraživanjem iPod-a

Traženje skladbe koju želite reproducirati.

- **1 Odaberite izvor iPod Pritisnite gumb [iPod].**
- **2 Uđite u način rada za traženje glazbe Pritisnite gumb [ ].**

#### **3 Odaberite skladbu**

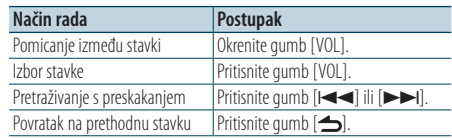

✍ Primjer: Traženje prema imenu izvođača. Okrećite gumb [VOL] i pritisnite ga kada se prikaže željena stavka. Odaberite "Artists"/ "ARTISTS" > Ime izvođača >

Naziv albuma > Naslov skladbe

#### Poništavanje ulaska <sup>u</sup> način rada za traženje glazbe

**Držite gumb [ ] pritisnutim najmanje 1 sekundu.**

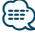

**•** Umjesto znakova koji se ne mogu prikazati prikazuje se razmak. Ako se ne može prikazati nijedan znak, prikazat će se ime i redni broj stavke traženja.

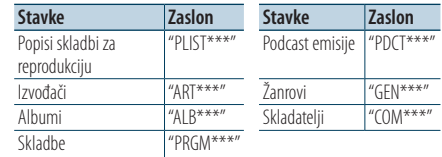

**•** Podesite omjer pomoću stavke "Skip Search" pod [<Postavke](#page-11-1)  [iPod-a> \(stranica 12\).](#page-11-1)

## <span id="page-10-0"></span>Funkcija reprodukcije

#### Ponovna reprodukcija

#### **Pritisnite gumb [4].**

Pritiskanjem se uključuje ("File Repeat ON"/ "FILE REPEAT") i isključuje ("File Repeat OFF"/ "REPEAT OFF") ponovno reproduciranje.

#### Nasumična reprodukcija **Pritisnite gumb [3].**

Nasumičnim redoslijedom reproducira glazbu. Pritiskanjem se uključuje ("Folder Random ON"/ "FOLDER RANDOM") i isključuje ("Folder Random OFF"/ "RANDOM OFF") nasumična reprodukcija. Ako ponovno pritisnete ovaj gumb bit će poništena nasumična reprodukcija.

#### Reprodukcija svih skladbi nasumičnim redoslijedom

#### **Držite gumb [3] pritisnutim najmanje 1 sekundu.**

Reproduciraju se sve skladbe s iPod-a nasumičnim redoslijedom.

Pritiskanjem ovog gumba uključuje se ("All Random ON"/ "ALL RANDOM") i isključuje ("All Random OFF"/ "RANDOM OFF") postavka reproduciranja svih skladbi nasumičnim redoslijedom.

Ako ponovno pritisnete ovaj gumb bit će poništena reprodukcija svih skladbi nasumičnim redoslijedom.

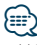

- **•** Vrijeme uključivanja reprodukcije svih skladbi nasumičnim redoslijedom može biti dugo, ovisno o broju skladbi na iPod-u.
- **•** Kada uključite funkciju reprodukcije svih skladbi nasumičnim redoslijedom, stavka traženja na iPod-u se mijenja u "Songs". Ova stavka traženja se neće promijeniti čak ni nakon isključivanja funkcije reprodukcije svih skladbi nasumičnim redoslijedom.
- **•** Ako se stavka traženja podesi na traženje glazbe dok je uključena funkcija reprodukcije svih skladbi nasumičnim redoslijedom, funkcija reprodukcije svih skladbi nasumičnim redoslijedom se isključuje, a nasumično se reproduciraju skladbe u stavci.

## Ručno upravljanje iPod-om

Omogućuje upravljanje iPod-om putem tipki na iPod-u.

#### **Držite gumb [iPod] pritisnutim najmanje 1 sekundu.**

Ako se odabere ručni način upravljanja iPod-om, prikazuje se "iPod by Hand Mode"/"HANDS ON".

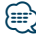

- **•** Dok je uključeno ručno upravljanje iPod-om, nije moguće upravljanje putem ovog uređaja.
- **•** Ovaj način rada ne podržava prikaz podataka o skladbama. Na zaslonu će se prikazati "iPod by Hand Mode"/ "iPod MODE".
- **•** iPod-om je moguće upravljati samo ako podržava iPod funkciju upravljanja.

## <span id="page-11-1"></span><span id="page-11-0"></span>Postavke iPod-a

Možete odabrati slijedeće postavke iPod-a.

- **1 Odaberite izvor iPod Pritisnite gumb [iPod].**
- **2 Uđite u način rada za podešavanje postavki funkcija Pritisnite gumb [VOL].**
- **3 Okrećite gumb [VOL] i pritisnite ga kada se prikaže željena stavka. Odaberite "Settings"/ "SETTINGS".**
- **4 Odaberite stavku za podešavanje Okrećite gumb [VOL] i pritisnite ga kada se prikaže željena stavka.**

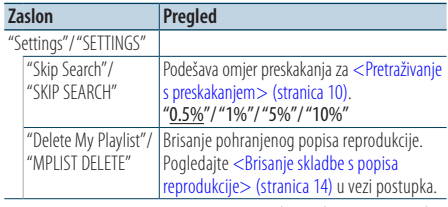

( \_: Tvornički podešena postavka)

#### **5 Izvršite podešavanje**

**Okrećite gumb [VOL] za odabir vrijednosti postavke i pritisnite gumb [VOL].** 

**6 Izađite iz načina rada za podešavanje postavki funkcija**

**Držite gumb [ ] pritisnutim najmanje 1 sekundu.**

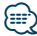

**•** Postavke za "Skip Search" u [<Postavke iPod-a> \(stranica 12\)](#page-11-1) i u [<Postavke USB-a> \(stranica 17\)](#page-16-1) su uvijek iste. Promjena jedne postavke utječe na ostale postavke.

## Odabir načina traženja

Možete odabrati najprikladniji način traženja željene skladbe između 4 načina traženja.

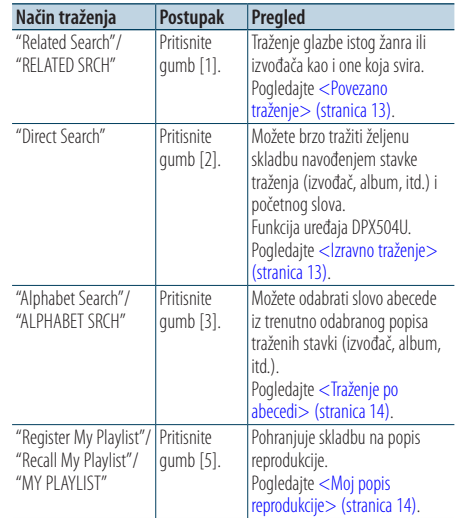

- **1 Odaberite izvor iPod Pritisnite gumb [iPod].**
- **2 Uđite u način rada za traženje glazbe Pritisnite gumb [ ].**
- **3 Odaberite način traženja Pritisnite gumb [1]/ [2]/ [3]/ [5].**

#### Poništavanje traženja glazbe

**Držite gumb [ ] pritisnutim najmanje 1 sekundu.**

## <span id="page-12-0"></span>Povezano traženje

Traženje glazbe istog žanra ili izvođača kao i one koja svira.

- **1 Odaberite izvor iPod Pritisnite gumb [iPod].**
- **2 Uđite u način rada za traženje glazbe Pritisnite gumb [ ].**
- **3 Pokrenite povezano traženje Pritisnite gumb [1].**
- **4 Odaberite stavku traženja Okrećite gumb [VOL] i pritisnite ga kada se označi željena stavka traženja.**

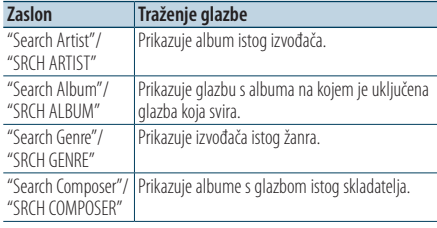

Nakon ovog koraka je potrebno pretraživanje. Pogledajte korak 3 pod <Odabir skladbe [pretraživanjem iPod-a> \(stranica 10\)](#page-9-1) za odabir skladbe.

#### Isključivanje povezanog traženja **Držite gumb [ ] pritisnutim najmanje 1**

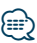

**sekundu.**

- **•** Povezano traženje nije dostupno za Podcast.
- **•** Ako glazba koja se reproducira ne sadrži informacije o stavkama traženja ili ako glazba nije pronađena, prikazuje se "Not Found"/ "NOT FOUND".

#### Funkcija uređaja DPX504U

#### <span id="page-12-1"></span>Izravno traženje

Možete brzo tražiti željenu skladbu navođenjem stavke traženja (izvođač, album, itd.) i početnog slova.

- **1 Odaberite izvor iPod Pritisnite gumb [iPod].**
- **2 Uđite u način rada za traženje glazbe Pritisnite gumb [ ].**
- **3 Pokrenite izravno traženje Pritisnite gumb [2].**
- **4 Odaberite stavku traženja Okrećite gumb [VOL] i pritisnite ga kada se označi željena stavka traženja.**

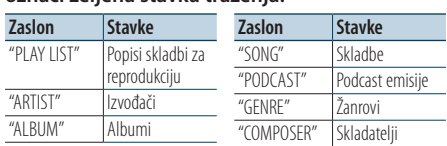

#### **5 Odaberite slovo koje želite tražiti**

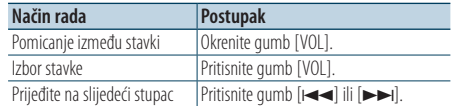

Moguće je unijeti do 3 znaka.

#### **6 Određivanje odabranog početnog slova Okrećite gumb [VOL] i pritisnite ga kada se prikaže željena stavka. Odaberite "DONE".**

Pokrenite traženje. Kada je traženje završeno, traženje glazbe se ponovo uključuje na položaju odabranog slova.

Nakon ovog koraka je potrebno pretraživanje. Pogledajte korak 4 u < Odabir skladbe [pretraživanjem iPod-a> \(stranica 10\)](#page-9-1) za odabir skladbe.

#### Prekid izravnog traženja skladbe **Držite gumb [ ] pritisnutim najmanje 1 sekundu.**

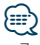

- **•** Znakovi koji se mogu unijeti su slova (A do Z), brojke (0 do 9),  $i$  "  $*$  ".
- **•** " \* " označava znakove koji nisu ni brojke ni slova. Nije moguće unijeti više znakova ako unesete " \* " na položaj prvog znaka.
- **•** Ako pri traženju po abecedi prvi niz znakova počinje s članom "a", "an" ili "the", funkcija traženja će zanemariti taj član.

## <span id="page-13-2"></span><span id="page-13-0"></span>Traženje po abecedi

Možete odabrati skladbu prema abecedi. Ova funkcija traži skladbe čiji naziv sadrži navedene znakove u popisu odabrane stavke traženja (izvođač, album, itd.).

- **1 Odaberite izvor iPod Pritisnite gumb [iPod].**
- **2 Uđite u način rada za traženje glazbe Pritisnite gumb [ ].**
- **3 Odaberite stavku traženja Okrećite gumb [VOL] i pritisnite ga kada se prikaže željena stavka.**

Odaberite stavku (izvođač, album, itd.) koju želite tražiti.

**4 Odaberite traženje po abecedi Pritisnite gumb [3].**

## **5 Traženje pjesme**

#### **DPX504U**

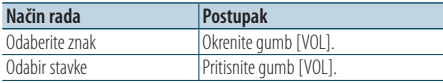

#### **DPX404U**

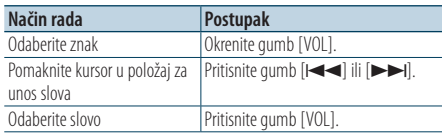

#### Isključivanje traženja po abecedi

**Držite gumb [ ] pritisnutim najmanje 1 sekundu.**

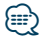

- **•** Vrijeme traženja po abecedi može biti dugo ovisno o broju skladbi ili stavki na iPod-u.
- **•** Ako pri traženju po abecedi prvi niz znakova počinje s članom "a", "an" ili "the", funkcija traženja će zanemariti taj član.

## <span id="page-13-3"></span>Moj popis reprodukcije

Omogućuje pohranjivanje omiljenih skladbi u popis reprodukcije ovog uređaja. Možete pohraniti do 10 skladbi na popis reprodukcije.

#### Pohranjivanje skladbi na popis reprodukcije

**1 Reproducirajte skladbu koju želite pohraniti**

#### **2 Pohranite skladbu Držite gumb [5] pritisnutim najmanje 2 sekunde.**

Prikazuje se "## Stored"/ "## STORED" (broj pohranjene skladbe).

⁄⊞)

- **•** Napravite popis reprodukcije iz skladbi s iPod-a. Ako pokušate pohraniti skladbu s drugog iPod-a, prikazat će se "No Information"/ "NO INFO", a zatim "Delete My Playlist All Delete?"/ "MPLIST DELETE". Odaberite "YES" za brisanje popisa reprodukcije kada ga želite ponovo sastaviti.
- **•** Ako pokušate pohraniti jedanaestu skladnu, prikazat će se "Memory Full"/ "MEMORY FULL" i skladbu nećete moći pohraniti. Za pohranjivanje skladbe, obrišite neku drugu skladbu.
- **•** Nemojte pohranjivati Podcast emisije. Mogle bi se pohraniti skladbe koje ne želite pohraniti, ili bi moglo doći do nepravilne reprodukcije.

#### Reprodukcija skladbi iz popisa reprodukcije

- **1 Pokrenite popis reprodukcije Pritisnite gumb [5].**
- **2 Pustite skladbu iz popisa reprodukcije Okrećite gumb [VOL] i pritisnite ga kada se prikaže željena stavka. Odaberite skladbu koju želite čuti.**

{≡}

- **•** Isključivanje akumulatora ili vozila poništava način rada s vašim popisom reprodukcije.
- **•** Kraj skladbe može biti odrezan ako skladba na kraju ima tišinu od 1 sekunde ili duže.
- **•** Nasumična reprodukcija nije dostupna tijekom izvođenja skladni iz popisa reprodukcije.

#### <span id="page-13-1"></span>Brisanje skladbe <sup>s</sup> popisa reprodukcije

- **1 Pokrenite popis reprodukcije Pritisnite gumb [5].**
- **2 Pokrenite brisanje popisa reprodukcije Držite gumb [VOL] pritisnutim najmanje 1 sekundu.**
- **3 Odaberite način rada za brisanje popisa skladbi za reprodukciju**

<span id="page-14-0"></span>**Okrećite gumb [VOL] i pritisnite ga kada se prikaže željena stavka. Odaberite "Delete One"/ "DELETE ONE" ili "Delete All"/ "DELETE ALL".** 

**4 Okrećite gumb [VOL] za odabir stavke "YES" i pritisnite gumb [VOL].**  Prikazuje se "Completed"/ "COMPLETED".

#### Brisanje svih skladbi <sup>s</sup> popisa reprodukcije (U načinu rada za podešavanje postavki funkcija)

- **1 Uđite u način rada za podešavanje postavki funkcija Pritisnite gumb [VOL].**
- **2 Pokrenite brisanje popisa reprodukcije Okrećite gumb [VOL] i pritisnite ga kada se prikaže željena stavka. Odaberite "Settings"/ "SETTINGS"** > **"Delete My Playlist"/ "MPLIST DELETE".**
- **3 Okrećite gumb [VOL] za odabir stavke "YES" i pritisnite gumb [VOL].**

Prikazuje se "Completed"/ "COMPLETED".

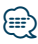

**•** Ako spojite iPod koji nije registriran u vašem popisu reprodukcije, neće se prikazati "Delete One"/ "DELETE ONE" i "Delete All"/ "DELETE ALL" i sve skladbe bit će izbrisane.

## <span id="page-15-0"></span>**Upravljanje USB uređajem** Funkcija uređaja DPX504U/ DPX404U

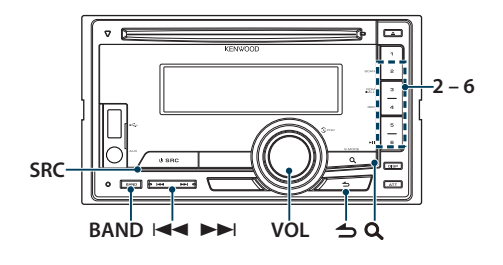

## Osnovni postupci

#### Reprodukcija USB uređaja

## **• Spojite USB uređaj**

Kada je spojen, izvor se uključuje automatski i počinje reprodukcija glazbe.

**• Odaberite USB izvor Pritisnite gumb [SRC].**  Odaberite stavku "USB".

## ∕⊞

**•** Preporučuje se spajanje kabela CA-U1EX (dodatna oprema) na USB uređaj.

#### Pomak na sljedeću mapu

**Pritisnite gumb [BAND].**

## ∕⊞}

**•** Medij Music Editor ne dopušta vam odabir mape.

#### Odabir skladbe

**Pritisnite gumb [** $\blacktriangleleft$ **] ili [** $\blacktriangleright$ ).

#### Brzo prema naprijed ili nazad

**Pritisnite i držite pritisnutim gumb [** $\leftarrow$  **] ili [** $\rightarrow$  **].** 

## նախ

**•** Tijekom reprodukcije audio datoteke, nema izlaza zvuka.

#### Stanka i reprodukcija

**Pritisnite gumb [6] za stanku ili nastavak reprodukcije.**

#### Uklonite USB uređaj

**1 Odaberite izvor koji nije USB Pritisnite gumb [SRC].**

#### **2 Skinite USB uređaj.**

# ⁄⊞ े

**•** Ako USB uređaj uklonite dok je odabran kao izvor mogu se oštetiti podaci pohranjeni na USB uređaju.

## Traženje datoteka

Odabir datoteke koju želite čuti s uređaja koji se reproducira.

#### **1 Odaberite USB izvor**

**Pritisnite gumb [SRC].** 

Odaberite stavku "USB".

**2 Uđite u način rada za traženje glazbe Pritisnite gumb [ ].**

#### **3 Odaberite datoteku**

<span id="page-15-1"></span>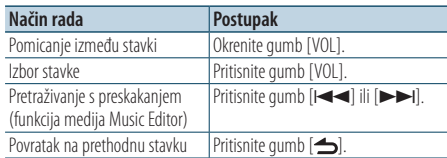

#### Primjer: Traženje ♪ .

Okrećite gumb [VOL] i pritisnite ga kada se prikaže željena stavka.

Odaberite "Music" >  $\boxed{1}$  >  $\boxed{2}$  >  $\bigtriangleup$  2)<br>(0)

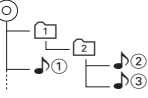

#### Poništavanje traženja glazbe **Držite gumb [ ] pritisnutim najmanje 1**

**sekundu.**

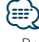

**•** Podesite omjer preskakanja "Skip Search" pod [<Postavke](#page-16-1)  [USB-a> \(stranica 17\).](#page-16-1)

## <span id="page-16-0"></span>Funkcija reprodukcije

#### Reprodukcija sa skeniranjem

#### **Pritisnite gumb [2].**

Uzastopno reproducira uvodni dio sve glazbe u mapi.

Kad je uključena reprodukcija sa skeniranjem, prikazuje se "File Scan ON"/ "FILE SCAN". Ako ponovno pritisnete gumb započinje uobičajeno reproduciranje skladbi, počevši od skladbe koja trenutno svira.

#### Nasumična reprodukcija

#### **Pritisnite gumb [3].**

Reproducira glazbu iz mape nasumičnim redoslijedom.

Dok je uključena nasumična reprodukcija, prikazuje se "Folder Random ON"/ "FOLDER RANDOM". Ako ponovno pritisnete ovaj gumb bit će poništena nasumična reprodukcija.

## Ponovna reprodukcija

#### **Pritisnite gumb [4].**

Pritiskanjem ovog gumba izmjenjuju se opcije uključenog ponavljanja datoteke ("File Repeat ON"/ "FILE REPEAT"), ponavljanja mape ("Folder Repeat ON"/ "FOLDER REPEAT") i isključivanja funkcije ("Folder Repeat OFF"/ "REPEAT OFF").

# ∕≕}

**•** Medij Music Editor ne dopušta vam odabir ponovne reprodukcije mape.

## <span id="page-16-1"></span>Postavke USB-a

Možete odabrati sljedeće USB postavke.

- **1 Odaberite USB izvor Pritisnite gumb [SRC].**  Odaberite stavku "USB".
- **2 Uđite u način rada za podešavanje postavki funkcija**

**Pritisnite gumb [VOL].**

- **3 Okrećite gumb [VOL] i pritisnite ga kada se prikaže željena stavka. Odaberite "Settings"/ "SETTINGS".**
- **4 Odaberite stavku za podešavanje Okrećite gumb [VOL] i pritisnite ga kada se prikaže željena stavka.**

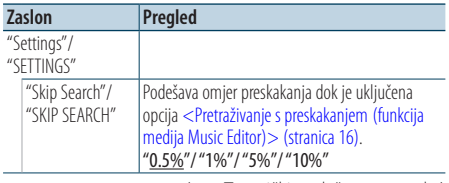

( : Tvornički podešena postavka)

## **5 Izvršite podešavanje Okrećite gumb [VOL] za odabir vrijednosti**

**postavke i pritisnite gumb [VOL].** 

**6 Izađite iz načina rada za podešavanje postavki funkcija**

**Držite gumb [ ] pritisnutim najmanje 1 sekundu.**

**⊕** 

**•** Postavke za "Skip Search" u [<Postavke iPod-a> \(stranica 12\)](#page-11-1) i u [<Postavke USB-a> \(stranica 17\)](#page-16-1) su uvijek iste. Promjena jedne postavke se odražava na drugoj.

# <span id="page-17-0"></span>**Upravljanje glazbenim CD-om/audio datotekama**

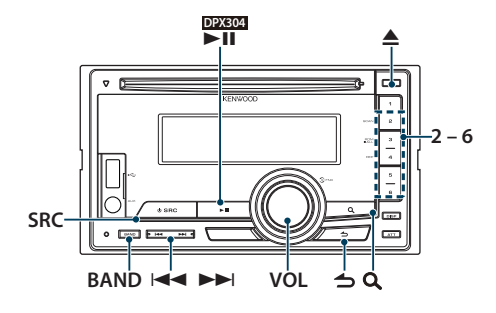

## Osnovni postupci

#### Reprodukcija <sup>s</sup> diska

**• Umetnite disk.**

**Kada se umetne, izvor se uključuje automatski i počinje reprodukcija glazbe. Kad se umetne CD, uključuje se pokazivač "IN".**

**• Odaberite CD izvor Pritisnite gumb [SRC].** Odaberite stavku "CD".

## Izbacivanje diska

**Pritisnite gumb [≜].** 

## Pomak na sljedeću mapu

**Pritisnite gumb [BAND].**

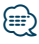

**•** Ovaj postupak je moguć samo za audio datoteke.

#### Odabir skladbe

**Pritisnite gumb [** $\blacktriangleleft$ **] ili [** $\blacktriangleright$ ].

#### Brzo prema naprijed ili nazad

**Pritisnite i držite pritisnutim gumb [** $\leftarrow$  **1]. [** $\rightarrow$  1].

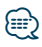

**•** Tijekom reprodukcije audio datoteke, nema izlaza zvuka.

#### Stanka i reprodukcija

**DPX504U DPX404U Pritisnite gumb [6] za stanku ili nastavak reprodukcije. DPX304 Pritisnite gumb [**38**] za stanku ili nastavak reprodukcije.**

Rad s internim izvorom CD-a

## Traženje skladbe

Odabir glazbe koju želite čuti s diska koji se trenutno izvodi.

- **1 Odaberite CD izvor Pritisnite gumb [SRC].** Odaberite stavku "CD".
- **2 Uđite u način rada za traženje glazbe Pritisnite gumb [ ].**
- **3 Potražite glazbu**

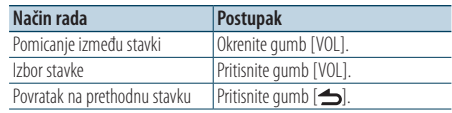

#### Izlazak iz načina rada za podešavanje postavki funkcija

**Držite gumb [ ] pritisnutim najmanje 1 sekundu.**

## <span id="page-18-0"></span>Funkcija reprodukcije

#### Reprodukcija sa skeniranjem

#### **Pritisnite gumb [2].**

Uzastopno reproducira uvodni dio sve glazbe u mapi ili na disku.

Kad je uključena reprodukcija sa skeniranjem, prikazuje se "Track Scan ON"/ "TRACK SCAN"/ "File Scan ON"/"FILE SCAN"

Ako ponovno pritisnete gumb započinje uobičajeno reproduciranje skladbi, počevši od skladbe koja trenutno svira.

#### Nasumična reprodukcija

#### **Pritisnite gumb [3].**

Reproducira glazbu iz mape ili s diska nasumičnim redoslijedom.

Kad je uključena nasumična reprodukcija, prikazuje se "Disc Random ON"/ "DISC RANDOM"/ "Folder Random ON"/ "FOLDER RANDOM".

Ako ponovno pritisnete ovaj gumb bit će poništena nasumična reprodukcija.

#### Ponovna reprodukcija

#### **Pritisnite gumb [4].**

Pritiskanjem se uključuje ("Track Repeat ON"/ "TRACK REPEAT") i isključuje ("Track Repeat OFF"/ "REPEAT OFF") ponavljanje zapisa tijekom reproduciranja zapisa sa CD-a. Pritiskanjem ovog gumba izmjenjuju se opcije uključenog ponavljanja datoteke ("File Repeat ON"/ "FILE REPEAT"), ponavljanja mape ("Folder Repeat ON"/ "FOLDER REPEAT") i isključivanja funkcije ("Folder Repeat OFF"/ "REPEAT OFF") tijekom reproduciranja audio datoteke.

#### Funkcija uređaja DPX504U

## Osnovni postupci sa izmjenjivačem diskova (dodatno)

## Odaberite izvor CD mjenjača

**Pritisnite gumb [SRC].** Odaberite prikaz "CD CH".

Pomak na sljedeći disk **Pritisnite gumb [BAND].**

Odabir skladbe **Pritisnite gumb [** $\leftarrow$ ] ili  $\leftarrow$  $\leftarrow$ ].

Brzo prema naprijed ili nazad **Pritisnite i držite pritisnutim gumb [** $\leftarrow$  **1] ili**  $\leftarrow$  **1.** 

#### Stanka i reprodukcija

**Pritisnite gumb [6] za stanku ili nastavak reprodukcije.**

#### Uzastopna reprodukcija trenutno odabrane skladne ili sadržaja <sup>s</sup> diska. (Ponovna reprodukcija)

#### **Pritisnite gumb [4].**

Pritiskanjem ovog gumba uključuje se ponovna reprodukcija zapisa ("Track Repeat ON"), ponovna reprodukcija sadržaja s diska ("Disc Repeat ON") i isključuje ponovna reprodukcija ("Repeat OFF").

#### Reproducira glazbu iz izmjenjivača diskova nasumičnim redoslijedom. (Nasumična reprodukcija svih diskova <sup>u</sup> izmjenjivaču) **Pritisnite gumb [5].**

Kad je uključena nasumična reprodukcija svih diskova u izmjenjivaču, prikazuje se "Magazine Random ON".

Ako ponovno pritisnete ovaj gumb poništit će se nasumična reprodukcija svih diskova u izmjenjivaču.

# <span id="page-19-0"></span>**Rad prijemnika**

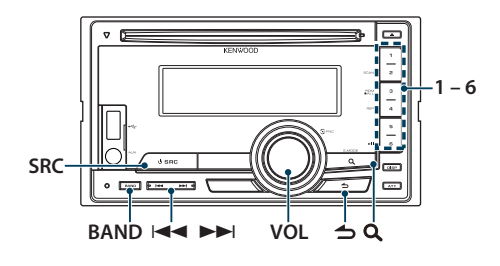

## Osnovni postupci

#### Odabir izvora prijemnika

**Pritisnite gumb [SRC].** 

Odaberite prikaz "TUNER".

#### Odabir frekvencijskog područja

**Pritisnite gumb [BAND].**

Pritiskanjem gumba mijenja se frekvencijsko područje (FM1, FM2, FM3, AM).

#### Odabir postaje

**Pritisnite gumb [** $\blacktriangleleft$ **] ili [** $\blacktriangleright$ ].

✍ Pojedinosti o odabiru postaja u radu navedene su pod ["Seek Mode"/ "SEEK MODE"](#page-48-1) za [<Postavke](#page-19-1)  [prijemnika> \(stranica 20\)](#page-19-1).

#### Prometne informacije

#### **Držite gumb [ ] pritisnutim najmanje 1 sekundu.**

UKLJUČUJE ili ISKLJUČUJE funkciju prometnih obavijesti.

Kad je funkcija uključena, indikator "TI" je uključen. Ako informacije o stanju u prometu započnu dok je funkcija uključena.

Prikazuje se poruka "Traffic INFO"/ "TRAFFIC INFO" i primaju se informacije o stanju u prometu.

✍ Ako se glasnoća podešava tijekom prijema informacija o prometu, podešena glasnoća automatski se pohranjuje. Upamćena glasnoća primijenit će se i prilikom sljedećeg uključivanja funkcije informacija o prometu.

#### <span id="page-19-1"></span>Postavke prijemnika

Možete odabrati sljedeće postavke prijemnika.

- **1 Odaberite izvor prijemnika Pritisnite gumb [SRC].**  Odaberite prikaz "TUNER".
- **2 Uđite u način rada za podešavanje postavki funkcija**

**Pritisnite gumb [VOL].**

- **3 Okrećite gumb [VOL] i pritisnite ga kada se prikaže željena stavka. Odaberite "Settings"/ "SETTINGS".**
- **4 Odaberite postavke za podešavanje Okrećite gumb [VOL] i pritisnite ga kada se prikaže željena stavka.**

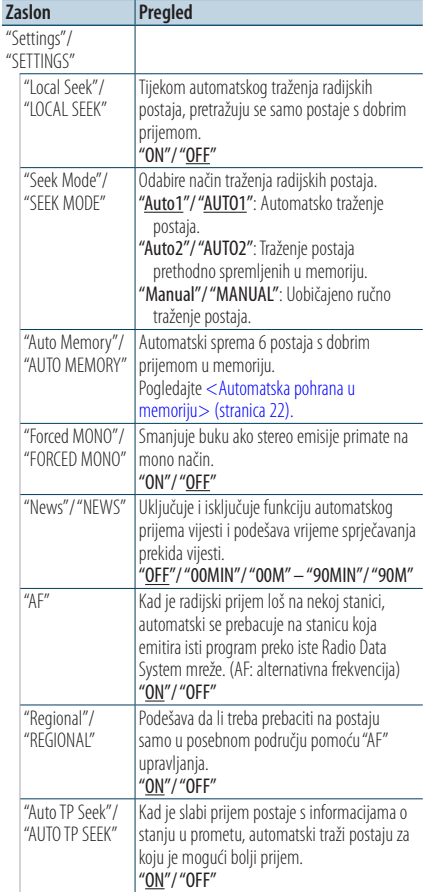

( \_ : Tvornički podešena postavka)

#### <span id="page-20-0"></span>**5 Izvršite podešavanje Okrenite gumb [VOL].**

**6 Izađite iz načina rada za podešavanje postavki funkcija**

**Držite gumb [ ] pritisnutim najmanje 1 sekundu.**

#### **Napomene**

**• News (vijesti s postavkom isteka vremena)**

Automatski prima vijesti kad one započnu. Postavlja vrijeme tijekom kojega će biti onemogućeni prekidi nakon početka drugih vijesti. Promjena iz "News 00MIN"/ "NEWS 00M" u "News 90MIN"/ "NEWS 90M" uključuje ovu funkciju. Ako vijesti započnu dok je funkcija uključena, na zaslonu se prikazuje obavijest "News"/ "NEWS" i slijedi prijem vijesti. Ako je postavljeno "20MIN"/ "20M", prijem drugih vijesti neće započeti tijekom sljedećih 20 minuta. Glasnoća vijesti je iste razine kako je postavljena tijekom informacija o stanju u prometu.

#### **• Forced MONO (Zadani MONO prijem)**

Jaka električna polja (kakva stvaraju dalekovodi) mogu uzrokovati nestabilnu kvalitetu zvuka ako je ova funkcija uključena. U tom slučaju, isključite funkciju.

## Memorija za pohranjene postaje

Pohranjivanje postaje u memoriju.

- **1 Odaberite frekvenciju koju želite pohraniti u memoriju Pritisnite gumb [** $\leftarrow$ ] ili  $\leftarrow$ **).**
- **2 Odaberite broj koji želite pohraniti u memoriju Držite gumb [1] – [6] pritisnutim najmanje 2 sekunde.**

∕≕∩

**•** Do 6 postaja različite frekvencije (FM/AM) može biti upamćeno i dodijeljeno gumbima [1] – [6] sukladno postavkama podešenim pod ["Tuner Preset Type"/ "PRESET](#page-43-1)  [TYPE"](#page-43-1) u [<Početne postavke> \(stranica 44\)](#page-44-1).

# <span id="page-21-0"></span>**Rad prijemnika**

## <span id="page-21-1"></span>Automatska pohrana u memoriju

Automatski pohranjuje postaje s dobrim prijemom u memoriju.

- **1 Odaberite frekvencijsko područje koje želite pohraniti u memoriju**
- **2 Uđite u način rada za podešavanje postavki funkcija Pritisnite gumb [VOL].**
- **3 Pokrenite automatsku pohranu u memoriju Okrećite gumb [VOL] i pritisnite ga kada se prikaže željena stavka. Odaberite "Settings"/ "SETTINGS"** > **"Auto Memory"/ "AUTO MEMORY".**
- **4 Otvorite automatski unos u memoriju Okrećite gumb [VOL] i pritisnite ga kada se prikaže željena stavka. Odaberite "YES".**

Kada se 6 postaja s dobrim prijemom pohrane u memoriju, automatski unos u memoriju se zatvara.

## Prethodno ugođene postaje

Pozivanje postaja iz memorije.

- **1 Odaberite frekvencijsko područje**
- **2 Poziva memorirane postaje Pritisnite gumb [1] – [6].**

## <span id="page-22-1"></span><span id="page-22-0"></span>PTY (Program Tip) Vrsta programa

Odabir vrste programa dolje i traženje postaje.

#### **DPX504U**

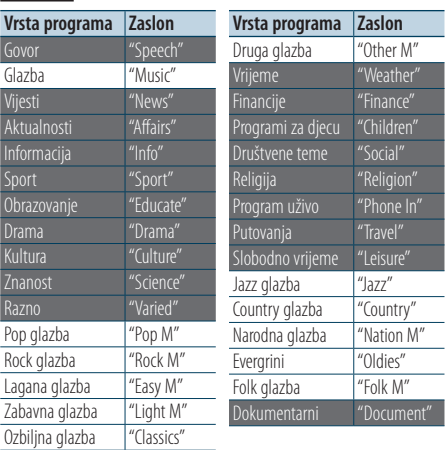

#### **DPX404U DPX304**

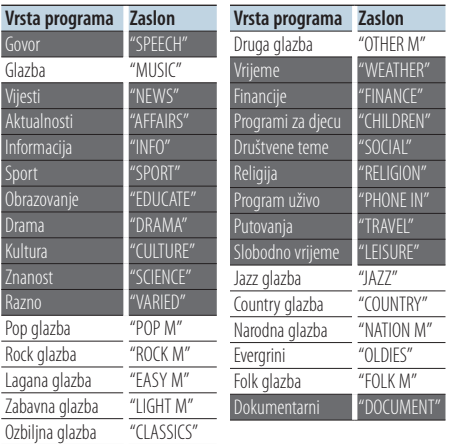

**•** Govor i glazba uključuju dolje navedene vrste programa. Govor: Stavke ispisane bijelim slovima. Glazba: Stavke ispisane crnim slovima.

- **1 Uđite u PTY način rada Pritisnite gumb [ ].**
- **2 Odaberite vrstu programa Okrenite gumb [VOL].**
- **3 Potražite postaju s odabranom vrstom programa Pritisnite gumb [** $\blacktriangleleft$ **4] ili [** $\blacktriangleright$  $\blacktriangleright$ ].

#### **4 Izađite iz PTY načina rada Pritisnite gumb [ ].**

#### (≡∋

- **•** Ako nije pronađena odabrana vrsta programa, na zaslonu se prikazuje "No PTY"/ "NO PTY". Odaberite drugu vrstu programa.
- **•** Postupak se završava automatski ako ne poduzmete ništa unutar 30 sekundi.

# <span id="page-23-0"></span>**Rad prijemnika**

#### Pohrana vrste programa

Pohranjivanje u memoriju prethodno postavljenih vrsta programa i njihovo brzo pozivanje.

#### Prethodno postavljene vrste programa

- **1 Odaberite vrstu programa za pohranu** Pogledajte [<PTY \(Program Tip\) Vrsta programa>](#page-22-1)  [\(stranica 23\)](#page-22-1).
- **2 Pohranjivanje vrste programa Držite željeni gumb [1] — [6] pritisnutim najmanje 2 sekunde.**

#### Pozivanje <sup>u</sup> memoriji pohranjenih vrsta programa

- **1 Uđite u PTY način rada Pritisnite gumb [ ].**
- **2 Pozivanje vrste programa Pritisnite željeni gumb [1] — [6].**

## Promjena jezika za PTY funkciju vrsta programa

Odaberite jezik prikaza vrste programa kako slijedi.

#### **DPX504U**

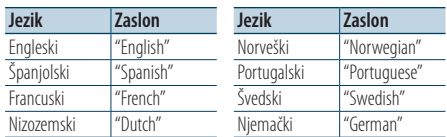

#### **DPX404U DPX304**

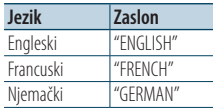

- **1 Uđite u PTY način rada Pritisnite gumb [ ].**
- **2 Uđite u način rada za promjenu jezika Pritisnite gumb [ ].**

#### **3 Odaberite jezik**

**Okrećite gumb [VOL] i pritisnite ga kada se prikaže željena stavka. Odaberite jezik.**

# <span id="page-25-0"></span>**SRC** 144 **PP 6**

## Spajanje Bluetooth uređaja

Prije uporabe Bluetooth uređaja, potrebno je spojiti Bluetooth uređaj s ovim uređajem.

#### Uparivanje (registracija Bluetooth uređaja)

Da biste mogli koristiti Vaš Bluetooth audio čitač s ovim uređajem, potrebno ga je registrirati (spariti).

- **1 Uključite ovaj uređaj Pritisnite gumb [SRC].**
- **2 Započnite registraciju ovog uređaja putem Bluetooth uređaja.**

Registrirajte audio čitač (sparivanje) putem Bluetooth uređaja. Odaberite "KCA-BT200"/ "KCA-BT300" s popisa spojenih uređaja.

#### **3 Unesite PIN kod**

#### **Unesite PIN kod ("0000") u Bluetooth uređaj.**

Provjerite da li je registracija na Bluetooth uređaju dovršena.

✍ PIN kod je tvornički zadan kao "0000". Ovaj kod se može promijeniti. Pogledajte [<PIN kod za](#page-64-1)  [registraciju> \(stranica 65\)](#page-64-1).

#### **4 Započnite Bluetooth vezu putem Bluetooth uređaja.**

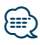

- **•** Ako uparivanje ne uspije, pokušajte slijedeće.
	- PIN kod postavljen je na "0000". Pogledajte [<PIN kod za](#page-64-1)  [registraciju> \(stranica 65\)](#page-64-1).
	- Isključite i ponovo uključite ovaj uređaj. Zatim ponovo pokušajte postupak sparivanja.
	- Ako su registrirani drugi audio čitači, obrišite ih. Zatim ponovo pokušajte postupak sparivanja. Pogledajte [<Brisanje registriranog Bluetooth uređaja> \(stranica 66\)](#page-65-1).
- **•** Kada registrirate s ovog uređaja, pogledajte [<Registracija](#page-63-1)  [Bluetooth uređaja> \(stranica 64\).](#page-63-1)

## Osnovni postupci

#### Odabir Bluetooth audio izvora

**Pritisnite gumb [SRC].** Odaberite prikaz "BT Audio".

Pokretanje i zaustavljanje reprodukcije **Pritisnite gumb [6].**

#### Traženje skladbe

**Pritisnite gumb [** $\leftarrow$  **1] ili**  $\leftarrow$ ].

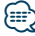

- **•** Neki ili nijedan od gore navedenih postupaka se ne mogu izvesti ako Bluetooth audio uređaj ne podržava daljinsko upravljanje.
- **•** Promjena Bluetooth audio izvora ne počinje niti zaustavlja reprodukciju automatski. Izvršite postupak za pokretanje ili zaustavljanje reprodukcije.
- **•** Neki audio uređaji ne podržavaju daljinsko upravljanje ili ponovno spajanje nakon prekida Bluetooth veze. Upotrijebite glavnu jedinicu audio uređaja za spajanje Bluetooth veze.

## <span id="page-27-0"></span>**Korištenje telefona u načinu rada slobodne ruke** Funkcija uređaja DPX504U s KCA-BT200/BT300 (dodatna oprema)

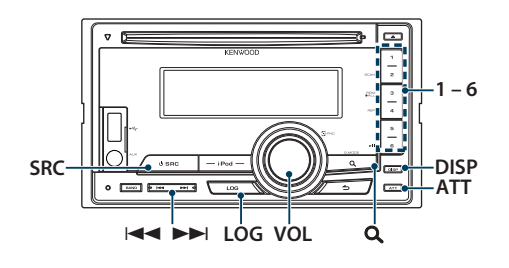

## Spajanje Bluetooth uređaja

Prije uporabe Bluetooth uređaja, potrebno je spojiti Bluetooth uređaj s ovim uređajem. Potreban je sljedeći postupak od 3 koraka.

#### Korak 1. Uparivanje (registracija Bluetooth uređaja)

Da biste mogli koristiti Vaš Bluetooth uređaj (mobilni telefon) s ovim uređajem, potrebno ga je registrirati (spariti).

#### **1 Uključite ovaj uređaj Pritisnite gumb [SRC].**

**2 Započnite registraciju ovog uređaja putem Bluetooth uređaja**

Registrirajte "hands-free" uređaj (uparivanje) putem Bluetooth uređaja. Odaberite "KCA-BT200"/ "KCA-BT300" s popisa spojenih uređaja.

#### **3 Unesite PIN kod**

**Unesite PIN kod ("0000") u Bluetooth uređaj.** Provjerite da li je registracija na Bluetooth uređaju dovršena.

✍ PIN kod je tvornički zadan kao "0000". Ovaj kod se može promijeniti. Pogledajte <PIN kod za [registraciju> \(stranica 65\)](#page-64-1).

#### **4 Putem Bluetooth uređaja, pokrenite povezivanje u načinu rada slobodne ruke.**

#### Korak 2. Spajanje

Ako ste registrirali dva ili više mobilna telefona, trebat ćete odabrati jednog od njih. Za pojedinosti pogledajte [<Odabir Bluetooth uređaja kojeg želite](#page-64-2)  [spojiti> \(stranica 65\)](#page-64-2).

Kada se spoji mobilni telefon, indikator "BT" se pali.

#### Korak 3. Telefoniranje <sup>u</sup> načinu rada slobodne ruke

Kada je povezivanje dovršeno, možete telefonirati na hands free način.

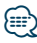

**•** Kada registrirate s ovog uređaja, pogledajte [<Registracija](#page-63-1)  [Bluetooth uređaja> \(stranica 64\)](#page-63-1).

## <span id="page-28-0"></span>Prijem poziva

#### Odgovor na telefonski poziv

**Pritisnite gumb [VOL].**

## **e**

- **•** Sljedeće akcije prekidaju pozive:
	- Umetnite CD.
	- Spajanje USB uređaja.
- **•** Ukoliko je broj telefona sugovornika već snimljen u imenik, prilikom poziva prikazuje se ime sugovornika.

#### Odbijanje dolaznog poziva **Pritisnite gumb [SRC].**

## Tijekom poziva

#### Prekid poziva

**Pritisnite gumb [SRC].**

#### Prijelaz na privatni način uporabe **Pritisnite gumb [6].**

Odabire između privatnog načina razgovora ("PRIVATE") i razgovora u načinu rada slobodne ruke ("hands-free") svaki put kada se pritisne gumb.

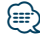

**•** Ovisno o vrsti vašeg mobilnog telefona, prijelaz na privatni način razgovora može izvršiti uključivanje izvora koji je bio u uporabi prije početka spajanja u načinu rada slobodne ruke. Ukoliko se to dogodi, pomoću naredbi na ovom uređaju nije moguće vratiti mobilni telefon u način rada slobodne ruke. Za ponovno korištenje mobilnog telefona u načinu rada slobodne ruke treba upotrijebiti naredbe na mobilnom telefonu.

#### Podešavanje glasnoće glasa tijekom poziva **Okrenite gumb [VOL].**

## <span id="page-29-0"></span>**Korištenje telefona u načinu rada slobodne ruke** Funkcija uređaja DPX504U s KCA-BT200/BT300 (dodatna oprema)

## Poziv na čekanju

#### Odgovor na dolazni poziv <sup>s</sup> trenutnim pozivom na čekanju

- **1 Pritisnite gumb [VOL].**
- **2 Okrećite gumb [VOL] i pritisnite ga kada se prikaže željena stavka. Odaberite "ANSWER".**

#### Odgovor na dolazni poziv nakon dovršetka trenutnog poziva

**Pritisnite gumb [SRC].**

#### Nastavak trenutnog poziva

- **1 Pritisnite gumb [VOL].**
- **2 Okrećite gumb [VOL] i pritisnite ga kada se prikaže željena stavka. Odaberite "REJECT".**

#### Odgovor na poziv na čekanju nakon dovršetka trenutnog poziva

**Pritisnite gumb [SRC].**

#### Prijelaz između trenutnog poziva i poziva na čekanju

**Pritisnite gumb [VOL].**

Svakim pritiskom ovog gumba mijenja se pozivatelj.

## Ostale funkcije

#### Brisanje poruke <sup>o</sup> isključivanju

**Držite gumb [LOG] pritisnutim najmanje 1 sekundu.**

"HF Disconnect"/ "HF D-CON" se briše.

## <span id="page-30-0"></span>Upućivanje poziva

- **1 Uđite u Bluetooth način rada Držite gumb [LOG] pritisnutim najmanje 1 sekundu.**
- **2 Odaberite način biranja Okrećite gumb [VOL] i pritisnite ga kada se prikaže željena stavka.**

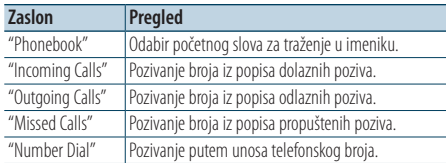

Gore navedene metode biranja broja opisane su u nastavku.

**3 Prekid odabira načina biranja telefonskog broja**

**Držite gumb [LOG] pritisnutim najmanje 1 sekundu.**

## Brzo biranje (prethodno snimljeni brojevi)

- **1 Uđite u Bluetooth način rada Držite gumb [LOG] pritisnutim najmanje 1 sekundu.**
- **2 Odaberite broj koji želite pozvati iz memorije Pritisnite gumb [1] – [6].**
- **3 Uputite poziv Pritisnite gumb [VOL].**

## {≡}

**•** Morate pohraniti broj za brzo biranje. Pogledajte [<Pohrana](#page-33-1)  [na popis brojeva za brzo biranje> \(stranica 34\).](#page-33-1)

# <span id="page-31-0"></span>**Korištenje telefona u načinu rada slobodne ruke**

## <span id="page-31-1"></span>Pozivanje broja iz telefonskog imenika

- **1 Uđite u Bluetooth način rada Držite gumb [LOG] pritisnutim najmanje 1 sekundu.**
- **2 Odaberite biranje iz telefonskog imenika Okrećite gumb [VOL] i pritisnite ga kada se prikaže željena stavka. Odaberite "Phonebook".**
- **3 Odaberite početno slovo za traženje**

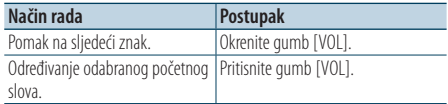

#### **4 Odaberite ime**

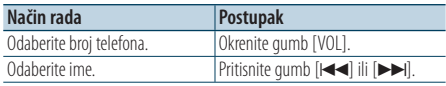

✍ **Prijelaz između različitih načina prikaza** Pritisnite gumb [DISP].

## **5 Uputite poziv**

#### **Pritisnite gumb [VOL].**

## *⊱*≘

**•** Tijekom traženja će se umjesto znaka s prijeglasom, kao što je as "ü", tražiti znak bez prijeglasa, kao što je "u".

## <span id="page-31-2"></span>Biranje broja iz popisa poziva

- **1 Uđite u Bluetooth način rada Držite gumb [LOG] pritisnutim najmanje 1 sekundu.**
- **2 Odaberite način biranja broja iz popisa poziva Okrećite gumb [VOL] i pritisnite ga kada se prikaže željena stavka. Select "Outgoing Calls**" **(odlazni poziv), "Incoming Calls**" **(dolazni poziv) ili "Missed Calls**" **(propušteni poziv).**
- **3 Odaberite ime ili telefonski broj Okrećite gumb [VOL].** 
	- ✍ **Prijelaz između različitih načina prikaza** Pritisnite gumb [DISP].
- **4 Uputite poziv Pritisnite gumb [VOL].**

#### ∕⊞}

**•** Popis odlaznih, dolaznih i propuštenih poziva odnose se na pozive koji su upućeni s ovog uređaja i primljeni na ovaj uređaj. To nisu pozivi pohranjeni u memoriju mobilnog telefona.

## <span id="page-32-1"></span><span id="page-32-0"></span>Birajte broj

- **1 Uđite u Bluetooth način rada Držite gumb [LOG] pritisnutim najmanje 1 sekundu.**
- **2 Odaberite biranje upisom telefonskog broja Okrećite gumb [VOL] i pritisnite ga kada se prikaže željena stavka. Odaberite "Number Dial".**

#### **3 Unesite telefonski broj**

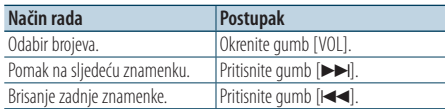

- **Pritisnite broj ([1] [0]), #([FM]), \*([AM]), ili gumb +([**¢**]) na daljinskom upravljaču.**
- ✍ **Za brisanje unesenog telefonskog broja znamenku po znamenku:**

Pritisnite gumb [I<</a><br>I na daljinskom upravljaču.

#### **4 Uputite poziv**

- **Pritisnite gumb [VOL].**
- **Pritisnite gumb [DIRECT] na daljinskom upravljaču.**

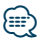

**•** Moguće je unijeti najviše 32 znamenki.

## Upućivanje poziva glasovnim biraniem.

- **1 Pokrenite prepoznavanje glasa Držite gumb [ATT] pritisnutim najmanje 1 sekundu.**
- **2 Prikazuje se "PB Name?".**

Nakon kratkog zvučnog signala, za 2 sekunde izgovorite glasovnu oznaku.

**3 Prikazuje se "PN Type?".**

Nakon kratkog zvučnog signala, za 2 sekunde izgovorite kategoriju.

#### **4 Uputite poziv Pritisnite gumb [VOL].**

✍ Ovaj korak je isti kao i korak 4 u postupku [<Pozivanje broja iz telefonskog imenika>](#page-31-1)  [\(stranica 32\)](#page-31-1). Moguće je uputiti poziv ili odabrati kategoriju.

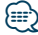

- **•** Ukoliko glas nije prepoznat, prikazuje se poruka. Pritiskanje gumb [VOL] omogućuje ponovni pokušaj unosa glasa. Pogledajte [<Kvarovi i moguća rješenja> \(stranica 76\)](#page-75-0).
- **•** I ime i kategorija zahtijevaju registraciju glasovne oznake. Pogledajte [<Postavke glasovne naredbe za kategoriju>](#page-67-1)  [\(stranica 68\)](#page-67-1).
- **•** Tijekom prepoznavanja glasa, nema izlaza zvuka.

# <span id="page-33-0"></span>**Korištenje telefona u načinu rada slobodne ruke**

## <span id="page-33-1"></span>Pohrana na popis brojeva za brzo biranje

#### **1 Odaberite broj koji želite pohraniti**

Odaberite broj s obzirom na slijedeće:

- [<Pozivanje broja iz telefonskog imenika> \(stranica](#page-31-1)  [32\)](#page-31-1)
- [<Biranje broja iz popisa poziva> \(stranica 32\)](#page-31-2)
- [<Birajte broj> \(stranica 33\)](#page-32-1)

#### **2 Odaberite broj koji želite pohraniti u memoriju**

**Držite gumb [1] – [6] pritisnutim najmanje 2 sekunde.**

## Prikaz vrste telefonskog broja (kategorija)

Stavke kategorije u imeniku prikazuju se kako slijedi:

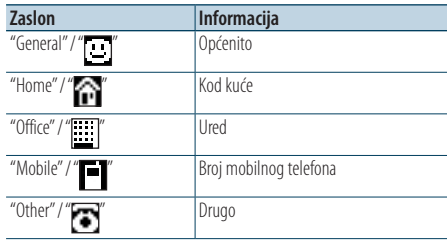

# <span id="page-35-0"></span>**Postavke zaslona**

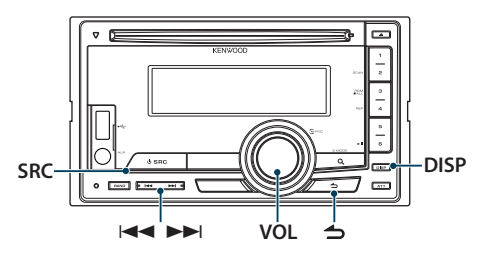

#### <span id="page-35-1"></span>Funkcija uređaja DPX504U Odabir vrste prikaza

#### **Pritisnite gumb [DISP].**

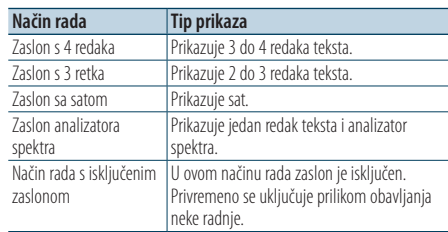

## ∤⊞՝

- **•** Ako je odabran način prikaza u 4 retka/3 retka, status (indikator uključenosti svake funkcije) se može prikazati u prvom retku, a ikona trenutno odabranog izvora i tekstualne informacije mogu se prikazati na lijevoj strani putem funkcije [<Postavke prikaza informacija> \(stranica 39\).](#page-38-0) Prikaz stanja: Odaberite "Settings" > "Display & Illumination" > "Display Select" > "Status"
	- Bočni prikaz: Odaberite "Settings" > "Display & Illumination" > "Display Select" > "Side Select"

## Postavke prikaza

Možete odabrati sljedeće postavke prikaza.

- **1 Odaberite izvor Pritisnite gumb [SRC].**
- **2 Uđite u način rada za podešavanje postavki funkcija Pritisnite gumb [VOL].**
- **3 Pokrenite postavke zaslona Okrećite gumb [VOL] i pritisnite ga kada se prikaže željena stavka. Odaberite "Settings"/ "SETTINGS"** > **"Display & Illumination"/ "DISP & ILLUMI".**

#### **4 Odaberite stavku funkcije**

**Okrećite gumb [VOL] i pritisnite ga kada se prikaže željena stavka.** 

## **DPX504U**

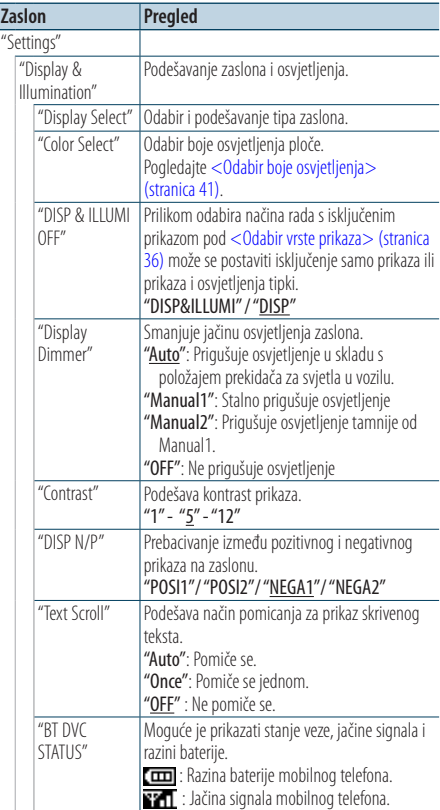
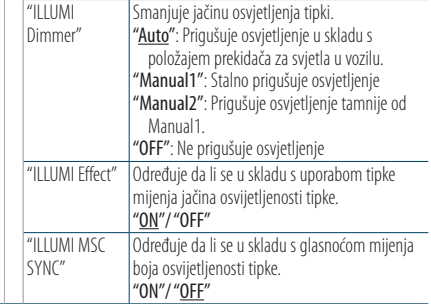

( \_ : Tvornički podešena postavka)

#### **DPX404U DPX304**

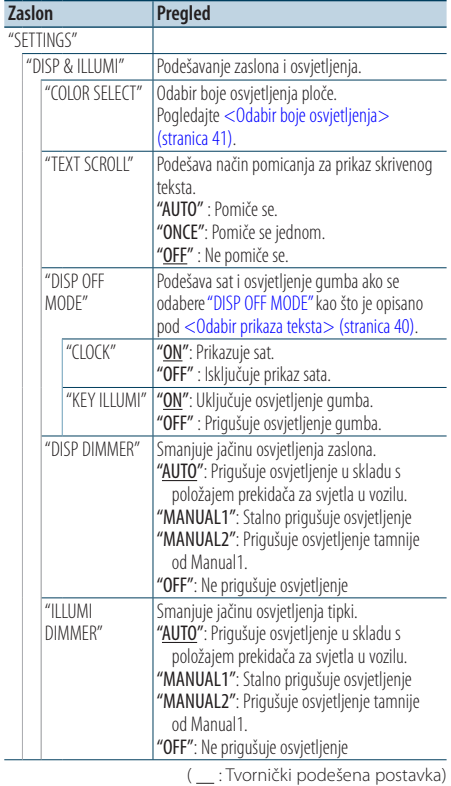

### **5 Izvršite podešavanje**

**Okrećite gumb [VOL] za odabir vrijednosti postavke i pritisnite gumb [VOL].** 

**6 Izađite iz načina rada za podešavanje postavki funkcija Držite gumb [ ] pritisnutim najmanje 1 sekundu.**

### Pomicanje teksta

### **Držite gumb [DISP] pritisnutim najmanje 1 sekundu.**

Prikazani tekst se pomiče.

# **Postavke zaslona**

#### Funkcija uređaja DPX504U

### Odabir prikaza teksta

Mijenja prikazane informacije na svakom od sljedećih izvora;

- **1 Odaberite izvor Pritisnite gumb [SRC].**
- **2 Uđite u način rada za podešavanje postavki funkcija Pritisnite gumb [VOL].**
- **3 Odaberite način rada za odabir prikaza teksta Okrećite gumb [VOL] i pritisnite ga kada se prikaže željena stavka. Odaberite "Settings"** > **"Display & Illumination"** > **"Display Select"** > **"Text Select".**
- **4 Odaberite dio prikaza teksta Okrenite gumb [VOL].**

Odabrana stavka prikaza teksta treperi.

**5 Odaberite tekst Pritisnite gumb [** $\leftarrow$  **] ili**  $\leftarrow$ ].

### **6 Izađite iz načina rada za podešavanje postavki funkcija**

**Držite gumb [ ] pritisnutim najmanje 1 sekundu.**

#### U izvoru FM prijemnika

#### Zaslon s 4 redaka

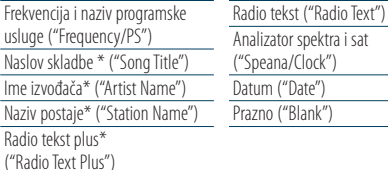

\* Prikazuju se informacije u radio tekstu plus.

#### Zaslon s 3 retka

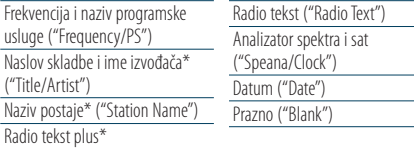

("Radio Text Plus")

\* Prikazuju se informacije u radio tekstu plus.

### U izvoru AM prijemnika

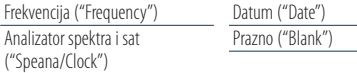

#### U izvoru USB/ iPod/ Audio datoteke

#### Zaslon s 4 redaka

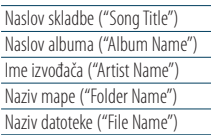

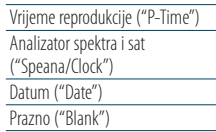

#### Zaslon s 3 retka

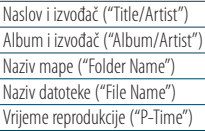

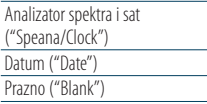

#### U izvoru glazbenog CD-a

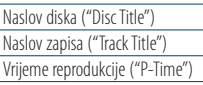

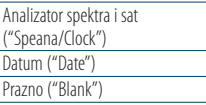

#### U izvoru pomoćnog ulaza

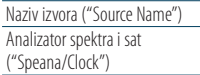

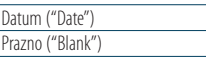

#### Na čekanju

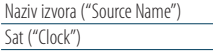

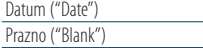

Analizator spektra i sat ("Speana/Clock") Datum ("Date") Prazno ("Blank")

#### U Bluetooth audio izvoru

Zaslon s 4 redaka

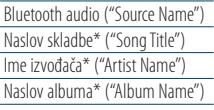

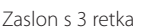

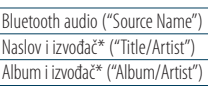

Analizator spektra i sat ("Speana/Clock") Datum ("Date")

Prazno ("Blank")

\* Funkcija uređaja KCA-BT300

#### U izvoru mjenjača diskova (opcija)

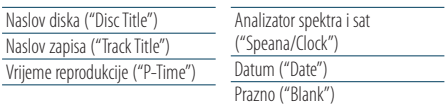

# ∕≕)

- **•** Postavka je dostupna u načinu rada s prikazom teksta u 4 retka, prikazom teksta u 3 retka, načinu rada s prikazom sata ili dok je uključena spektralna analiza (Spektralna analiza&Vrsta teksta) koja omogućuje prikaz teksta. Pogledajte [<Odabir vrste prikaza> \(stranica 36\).](#page-35-0)
- **•** Ako izabrana stavka prikaza nema nikakav podatak, prikazuju se alternativni podaci.
- **•** Neke stavke se ne mogu prikazati ovisno o tipu prikaza i retku.
- **•** Pri odabiru stavke "Folder Name" tijekom izvođenja s iPod-a, imena će se prikazati ovisno o trenutno odabranoj stavci traženja.
- **•** Ako se tijekom izvođenja s iPod-a uključi ručno upravljanje iPod-om, prikazuje se tekst "iPod by Hand Mode".
- **•** Ako se tijekom izvođenja s iPod-a ne mogu prikazati svi znakovi, prikazat će se redni broj zapisa u popisu.

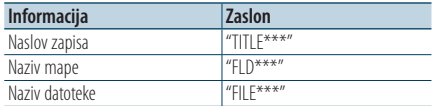

#### Funkcija uređaja DPX504U

### <span id="page-38-0"></span>Postavke prikaza informacija

Možete podesiti prikaz zaslona s analizatorom spektra.

- **1 Odaberite izvor Pritisnite gumb [SRC].**
- **2 Uđite u način rada za podešavanje postavki funkcija Pritisnite gumb [VOL].**
- **3 Pokrenite podešavanje zaslona i odaberite zaslon s analizatorom spektra. Okrećite gumb [VOL] i pritisnite ga kada se prikaže željena stavka. Odaberite "Settings"** > **"Display & Illumination"** > **"Display Select".**

#### **4 Odaberite postavke za podešavanje Okrećite gumb [VOL] i pritisnite ga kada se prikaže željena stavka.**

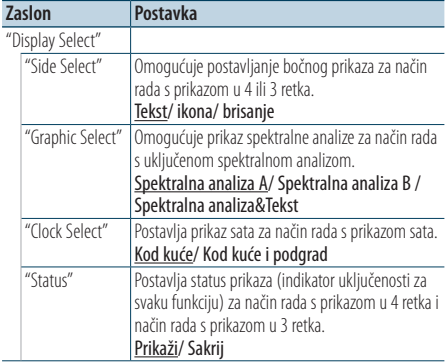

- **5 Izvršite podešavanje Okrenite gumb [VOL].**
- **6 Izađite iz načina rada za podešavanje postavki funkcija**

**Držite gumb [ ] pritisnutim najmanje 1 sekundu.**

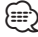

**•** Za podešavanje opcije "Sub time", dok je odabrano "Home & Sub" za "Clock Select", unaprijed odaberite grad korištenjem funkcije [<Postavka prikaza vremena u dva grada> \(stranica](#page-42-0)  [43\)](#page-42-0).

# **Postavke zaslona**

#### Funkcija uređaja DPX404U/ DPX304

### <span id="page-39-1"></span>Odabir prikaza teksta

Za svaki izvor prikaz informacija mijenja se na sljedeći način;

#### **Pritisnite gumb [DISP].**

#### Izvor prijemnika

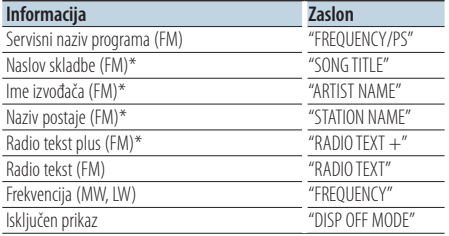

\* Prikazuju se informacije radio tekst plus.

#### Dok je kao izvor odabran CD

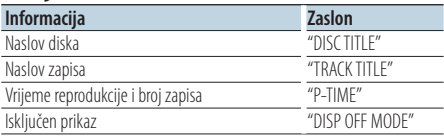

#### U izvoru audio datoteke/ iPod-a

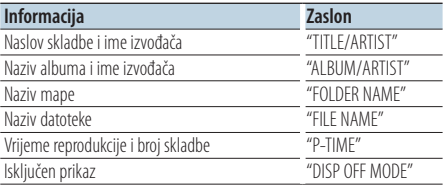

#### <span id="page-39-0"></span>U mirovanju/ pomoćni izvora ulaza

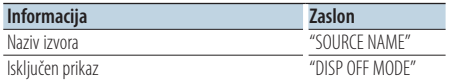

# ∕⊞}

- **•** Ako odaberete način rada s isključenim prikazom, postavka prikaza u svim izvorima bit će promijenjena na isključen prikaz.
- **•** Ako izabrana stavka prikaza nema nikakav podatak, prikazuju se alternativni podaci.
- **•** Pri odabiru stavke "FOLDER NAME" tijekom izvođenja s iPod-a, imena će se prikazati ovisno o trenutno odabranoj stavci traženja.

**•** Ako se tijekom izvođenja s iPod-a ne mogu prikazati svi znakovi, prikazat će se redni broj zapisa u popisu.

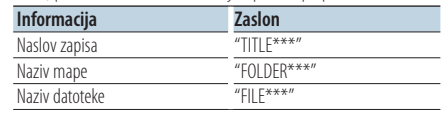

## Odabir boje osvjetljenja

Odabir boje osvjetljenja ploče.

- **1 Uđite u način rada za podešavanje postavki funkcija Pritisnite gumb [VOL].**
- **2 Pokrenite odabir boje osvjetljenja Okrećite gumb [VOL] i pritisnite ga kada se prikaže željena stavka.**

**Odaberite "Settings"/ "SETTINGS"** > **"Display & Illumination"/ "DISP & ILLUMI"** > **"Color Select"/ "COLOR SELECT".**

**3 Odaberite mjesto za koje želite odabrati boju osvjetljenja**

**Okrećite gumb [VOL] i pritisnite ga kada se prikaže željena stavka.** 

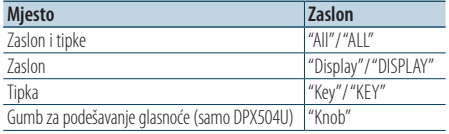

## **4 Odaberite boju osvjetljenja**

**Okrećite gumb [VOL] i pritisnite ga kada se prikaže željena stavka.**

Odaberite boju između "Variable Scan"/ "VARIABLE SCAN", "Color1"/ "COLOR1" — "Color24"/ "COLOR24" ili "User"/ "USER".

### **Stvaranje boje "User"/"USER"**

Možete stvoriti vlastitu originalnu boju odabirom "Color1"/ "COLOR1" — "Color24"/ "COLOR24".

Boja koju ste stvorili može se pozvati odabirom opcije "User"/ "USER".

**1. Držite gumb [VOL] pritisnutim najmanje 1 sekundu.**

Uđite u način rada za precizno podešavanje boje.

#### **2. Podesite boju.**

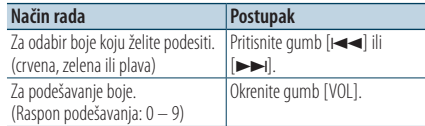

#### **3. Pritisnite gumb [VOL].**

Izađite iz načina rada za precizno podešavanje boje.

**5 Izađite iz načina rada za podešavanje postavki funkcija**

**Držite gumb [ ] pritisnutim najmanje 1 sekundu.**

## Podešavanje prikaza pomoćnog ulaza

Biranje prikaza pri prelasku na pomoćni izvor zvuka.

- **1 Odaberite AUX izvor Pritisnite gumb [SRC].** Odaberite prikaz "AUX".
- **2 Uđite u način rada za podešavanje postavki funkcija**

**Pritisnite gumb [VOL].**

- **3 Pokrenite podešavanje prikaza pomoćnog ulaza Okrećite gumb [VOL] i pritisnite ga kada se prikaže željena stavka. Odaberite "Settings"/ "SETTINGS"** > **"AUX Name Set"/ "AUX NAME SET".**
- **4 Odaberite prikaz za pomoćni ulaz Okrenite gumb [VOL].**  Odaberite "AUX", "DVD", "PORTABLE", "GAME", "VIDEO", ili "TV"
- **5 Izađite iz načina rada za podešavanje postavki funkcija**

**Držite gumb [ ] pritisnutim najmanje 1 sekundu.**

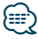

**•** Prikaz pomoćnog ulaza se može podesiti samo kada se upotrebljava ugrađeni pomoćni ulaz ili pomoćni ulaz dodatnog KCA-S220A. Na modelu KCA-S220A, zadani prikaz je "AUX EXT".

# **Sat i druge funkcije**

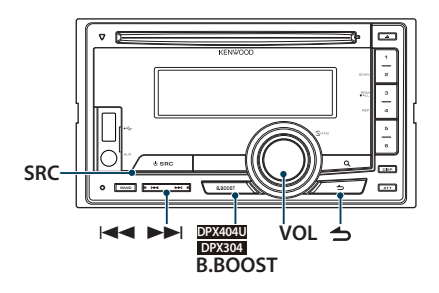

## Funkcija uređaja DPX504U Podešavanje sata i datuma

### Možete podesiti sat i datum.

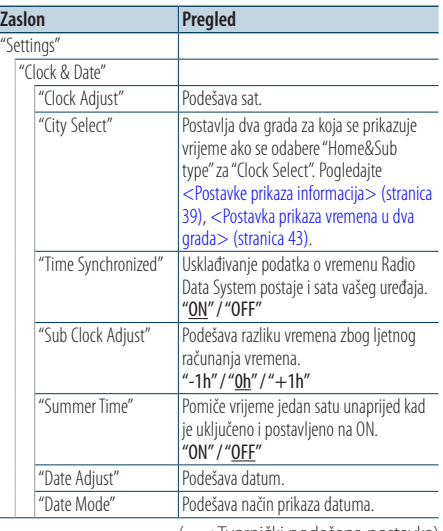

( : Tvornički podešena postavka)

- <span id="page-41-0"></span>**1 Uđite u način rada za podešavanje postavki funkcija Pritisnite gumb [VOL].**
- **2 Pokrenite podešavanje sata Okrećite gumb [VOL] i pritisnite ga kada se prikaže željena stavka. Odaberite "Settings"** > **"Clock & Date"** > **"Clock Adjust".**

### **3 Podešavanje sata**

- **1. Okrenite gumb [VOL] za podešavanje sati.**
- **2. Pritisnite gumb [**¢**].**
- **3. Okrenite gumb [VOL] za podešavanje minuta.**
- **4. Pritisnite gumb [VOL].**

### **4 Pokrenite podešavanje datuma**

**Okrećite gumb [VOL] i pritisnite ga kada se prikaže željena stavka. Odaberite "Date Adjust".**

- **5 Podešavanje datuma**
	- **1. Okrenite gumb [VOL] za podešavanje godine.**
	- **2. Pritisnite gumb [VOL].**
	- **3. Okrenite gumb [VOL] za podešavanje mjeseca.**
	- **4. Pritisnite gumb [VOL].**
	- **5. Okrenite gumb [VOL] za namještanje dana.**
	- **6. Pritisnite gumb [VOL].**
- **6 Pokrenite podešavanje formata datuma Okrećite gumb [VOL] i pritisnite ga kada se prikaže željena stavka. Odaberite "Date Mode".**
- **7 Odaberite format datuma Okrećite gumb [VOL] i pritisnite ga kada se prikaže željena stavka.**  Odaberite između 7 tipova.
- **8 Izađite iz načina rada za podešavanje postavki funkcija**

**Držite gumb [ ] pritisnutim najmanje 1 sekundu.**

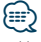

**•** U slučaju prijema RDS radijske postaje dok je odabrana opcija "ON" za "Time Synchronized", sat se podešava automatski.

#### Funkcija uređaja DPX504U

### <span id="page-42-0"></span>Postavka prikaza vremena u dva grada

Možete odabrati gradove za koje želite prikazati vrijeme.

- **1 Uđite u način rada za podešavanje postavki funkcija Pritisnite gumb [VOL].**
- **2 Odaberite način rada za odabir grada Okrećite gumb [VOL] i pritisnite ga kada se prikaže željena stavka. Odaberite "Settings"** > **"Clock & Date"** > **"City Select"**
- **3 Odaberite dio prikaza grada Okrenite gumb [VOL].**

Dio s prikazom odabranog grada trepće.

- **4 Podesite grad kod kuće/podgrad Pritisnite gumb [** $\leftarrow$  **] ili**  $\leftarrow$ ].
- **5 Izađite iz načina rada za podešavanje postavki funkcija Držite gumb [ ] pritisnutim najmanje 1 sekundu.**

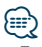

- **•** Za prikaz vremena u dva grada, odaberite "Home&Sub" kao vrstu za "Clock Select", kao što je opisano pod [<Postavke](#page-38-0)  [prikaza informacija> \(stranica 39\)](#page-38-0).
- **•** Za podešavanje vremena kod kuće pogledajte [<Podešavanje sata i datuma> \(stranica 42\)](#page-44-0).
- **•** Vrijeme podgrada automatski se određuje temeljem vremena kod kuće. Kad su sustavi ljetnog vremena drugačiji u gradu i podgradu, podešavanje se može obaviti automatski tako da se pogleda ["Sub Clock Adjust"](#page-41-0) pod [<Podešavanje sata i](#page-44-0)  [datuma> \(stranica 42\)](#page-44-0).

#### Funkcija uređaja DPX404U/ DPX304

### Podešavanje sata

Možete podesiti sat i datum.

- **1 Pokrenite podešavanje sata Držite gumb [B.BOOST] pritisnutim najmanje 1 sekundu.** Prikaz sata trepće.
- **2 Namjestite sat Okrenite gumb [VOL] za namještanje sata, pa zatim pritisnite gumb [VOL].** Prikaz minuta trepće.
- **3 Namjestite minute**

**Okrenite gumb [VOL] za namještanje minuta, pa zatim pritisnite gumb [VOL].**

Završite podešavanje sata.

# **Sat i druge funkcije**

## Početne postavke

Možete odabrati sljedeće početne postavke.

**1 Odaberite čekanje Pritisnite gumb [SRC].**

Odaberite prikaz "STDBY"/ "STANDBY".

- **2 Uđite u način rada za podešavanje postavki funkcija Pritisnite gumb [VOL].**
- **3 Pokrenite početne postavke Okrećite gumb [VOL] i pritisnite ga kada se prikaže željena stavka. Odaberite "Initial Settings"/ "INITIAL SET".**

#### **4 Odaberite postavke za podešavanje Okrenite gumb [VOL].**

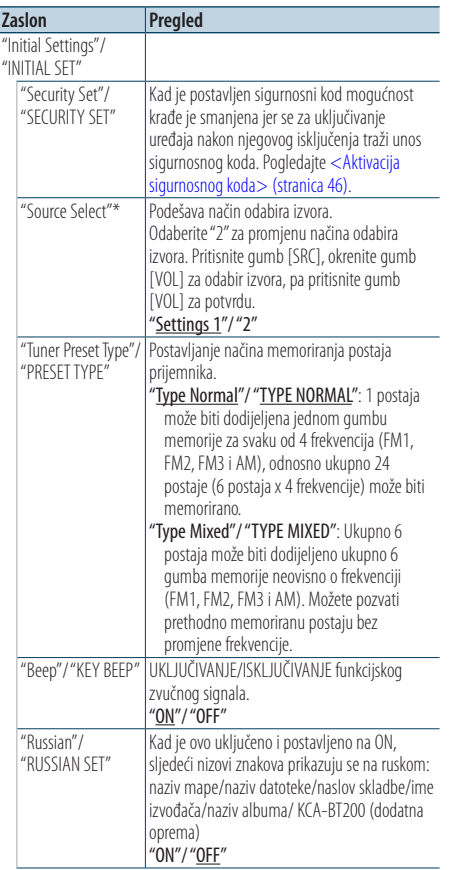

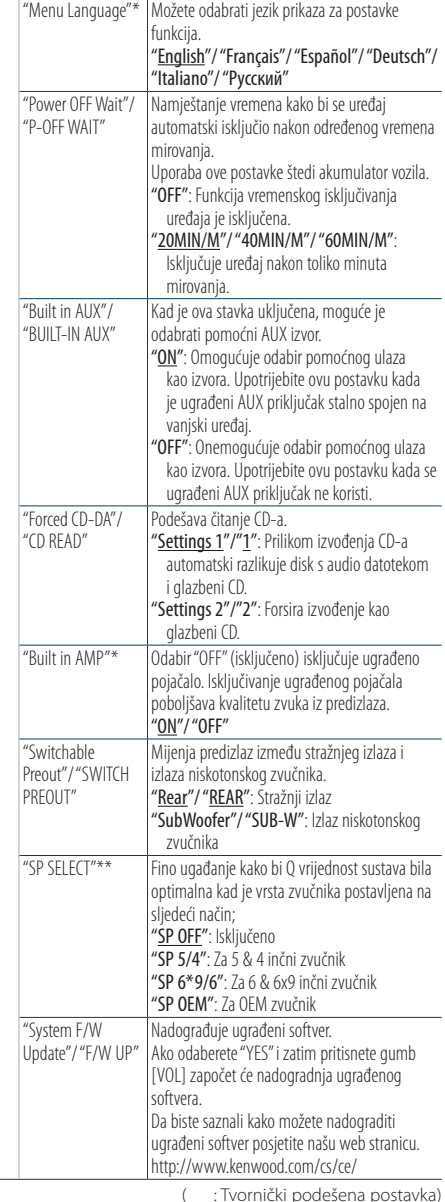

\* Funkcija uređaja DPX504U

\*\* Funkcija uređaja DPX404U/DPX304

**5 Izvršite podešavanje**

**Okrećite gumb [VOL] za odabir vrijednosti postavke i pritisnite gumb [VOL].** 

**6 Izađite iz načina rada za podešavanje postavki funkcija**

**Držite gumb [ ] pritisnutim najmanje 1 sekundu.**

## <span id="page-44-0"></span>Postavke pokaznog načina rada

Uključivanje/isključivanje pokaznog načina rada.

**1 Uđite u način rada za podešavanje postavki funkcija**

**Pritisnite gumb [VOL].**

- **2 Uđite u postavke pokaznog načina rada Okrećite gumb [VOL] i pritisnite ga kada se prikaže željena stavka. Odaberite "DEMO Mode"/ "DEMO MODE".**
- **3 Postavite pokazni način rada Okrećite gumb [VOL] i pritisnite ga kada se prikaže željena stavka. Odaberite "ON" ili "OFF".**
- **4 Izađite iz načina rada za podešavanje postavki funkcija**

**Držite gumb [ ] pritisnutim najmanje 1 sekundu.**

## Utišavanje tona po prijemu telefonskog poziva

Automatski se isključuje zvuk audio sustava po primitku dolaznog poziva.

#### Kad stigne telefonski poziv

Prikazuje se obavijest "CALL". Nastaje stanka u audio sustavu.

#### Slušanje zvuka tijekom telefonskog poziva **Pritisnite gumb [SRC].**

Nestaje obavijest "CALL" i audio sustav ponovno nastavlja s radom.

#### Po završetku poziva **Poklopite telefon.**

Nestaje obavijest "CALL" i audio sustav ponovno nastavlja s radom.

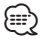

**•** Za uporabu funkcije TEL utišavanje, potrebno je spojiti žicu MUTE na vaš telefon pomoću pribora za telefon koji je moguće nabaviti u prodaji. Pogledajte <Spajanje žica na priključke> (stranica 10) u Vodiču za brzi početak.

# **Sat i druge funkcije**

## <span id="page-45-0"></span>Aktivacija sigurnosnog koda

Kad je postavljen sigurnosni kod mogućnost krađe je smanjena jer se za uključivanje uređaja nakon njegovog isključenja traži unos sigurnosnog koda.

- ⁄**a**
- **•** Za sigurnosni kod možete postaviti četveroznamenkasti broj po vašem izboru.
- **•** Sigurnosni kod ne može se prikazati ili otkriti. Zapišite svoj sigurnosni kod i čuvajte ga.
- **1 Odaberite čekanje Pritisnite gumb [SRC].** Odaberite prikaz "STDBY"/ "STANDBY".
- **2 Uđite u način rada za podešavanje postavki funkcija Pritisnite gumb [VOL].**
- **3 Odaberite način rada sa sigurnosnim kodom Okrećite gumb [VOL] i pritisnite ga kada se prikaže željena stavka. Odaberite "Initial Settings"/ "INITIAL SET"** > **"Security Set"/ "SECURITY SET"**
- **4 Uđite u način rada sa sigurnosnim kodom Držite gumb [VOL] pritisnutim najmanje 1 sekundu.**

Kad se prikaže "Enter"/ "ENTER" prikazat će se i "[–][–] [–][–]"/ "CODE".

- **5 Odaberite znamenke koje želite unijeti Pritisnite gumb [** $\leftarrow$ ] ili  $\leftarrow$ **).**
- **6 Odaberite brojke sigurnosnog koda Okrenite gumb [VOL].**
- **7 Ponovite korake 5 i 6 i završite s postavljanjem sigurnosnog koda.**
- **8 Potvrdite sigurnosni kod Držite gumbe [VOL] pritisnutim najmanje 3 sekunde.**

Kad se prikaže "Re-Enter"/ "RE-ENTER" prikazat će se i "[–][–][–][–]"/ "CODE".

**9 Provedite radnje iz koraka 5 do 8 i ponovno unesite sigurnosni kod.**

Prikazuje se "Approved"/ "APPROVED". Uključuje se funkcija sigurnosnog koda. ⁄⊞)

**•** Ako unesete pogrešan kod u koracima 5 do 7, ponovite radnju od koraka 4.

**10Izađite iz načina rada za podešavanje postavki funkcija Držite gumb [ ] pritisnutim najmanje 1 sekundu.**

#### Resetiranje sigurnosnog koda prilikom prvog korištenja audio uređaja ili nakon prekida napajanja ili pritiskanja gumba za resetiranje.

- **1 Uključite uređaj.**
- **2 Provedite radnje iz koraka 5 do 8 i unesite sigurnosni kod.**

Prikazuje se "Approved"/ "APPROVED". Sada možete koristiti uređaj.

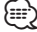

**•** Za deaktivaciju sigurnosnog koda pogledajte sljedeće poglavlje [<Deaktivacija sigurnosnog koda> \(stranica 47\)](#page-46-0).

## <span id="page-46-0"></span>Deaktivacija sigurnosnog koda

Za isključivanje sigurnosnog koda.

- **1 Odaberite čekanje Pritisnite gumb [SRC].** Odaberite prikaz "STDBY"/ "STANDBY".
- **2 Uđite u način rada za podešavanje postavki funkcija Pritisnite gumb [VOL].**
- **3 Odaberite način rada sa sigurnosnim kodom Okrećite gumb [VOL] i pritisnite ga kada se prikaže željena stavka. Odaberite "Initial Settings"/ "INITIAL SET"** > **"Security Clear"/ "SECURITY CLR"**
- **4 Uđite u način rada sa sigurnosnim kodom Držite gumb [VOL] pritisnutim najmanje 1 sekundu.**

Kad se prikaže "Enter"/ "ENTER" prikazat će se i "[–][–] [–][–]"/ "CODE".

- **5 Odaberite znamenke koje želite unijeti Pritisnite gumb [** $\leftarrow$  **] ili**  $\leftarrow$ ].
- **6 Odaberite brojke sigurnosnog koda Okrenite gumb [VOL].**
- **7 Ponovite korake 5 i 6 i završite s postavljanjem sigurnosnog koda.**
- **8 Potvrdite sigurnosni kod Držite gumbe [VOL] pritisnutim najmanje 3 sekunde.**

Prikazuje se "Clear"/ "CLEAR". Isključuje se funkcija sigurnosnog koda.

**9 Izađite iz načina rada za podešavanje postavki funkcija**

**Držite gumb [ ] pritisnutim najmanje 1 sekundu.**

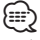

**•** Ako unesete pogrešan kod prikazuje se poruke "Error"/ "ERROR". Unesite točan sigurnosni kod.

#### Funkcija uređaja DPX504U

# **Ugađanja zvuka – DPX504U –**

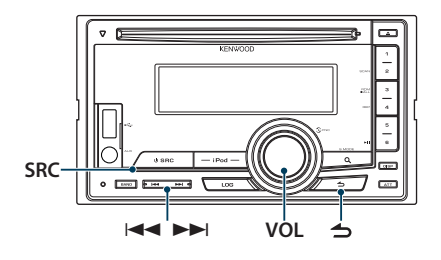

## <span id="page-47-0"></span>Upravljanje zvukom

Možete podešavati slijedeće postavke zvuka.

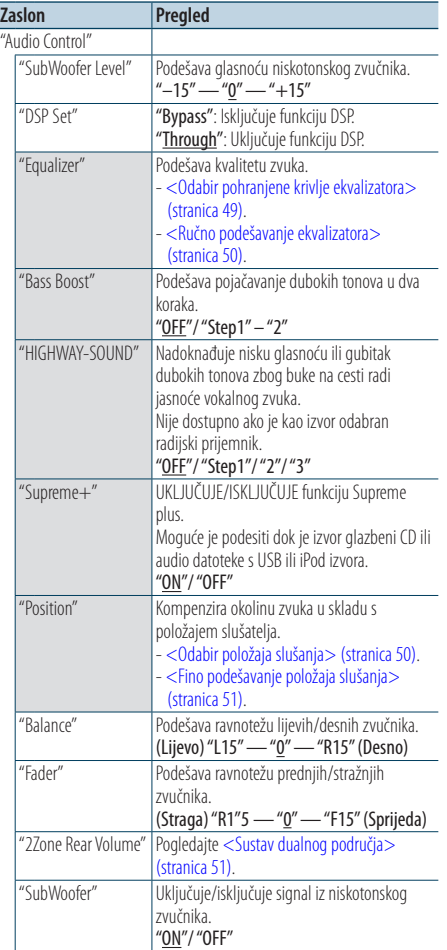

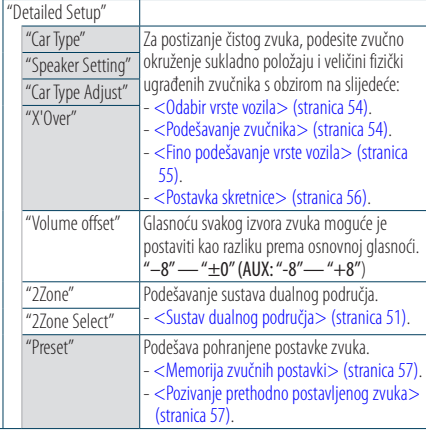

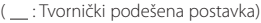

### **1 Odaberite izvor Pritisnite gumb [SRC].** Odaberite izvor koji nije "STDBY". **2 Uđite u način rada za podešavanje postavki funkcija Pritisnite gumb [VOL]. 3 Pokrenite upravljanje zvukom Okrećite gumb [VOL] i pritisnite ga kada se prikaže željena stavka. Odaberite "Audio Control". 4 Odaberite postavke za podešavanje**

- **Okrećite gumb [VOL] i pritisnite ga kada se prikaže željena stavka.**
- **5 Izvršite podešavanje Okrenite gumb [VOL] za odabir vrijednosti postavke, pa pritisnite gumb [VOL].**
- **6 Izađite iz načina rada za podešavanje postavki funkcija**

**Držite gumb [ ] pritisnutim najmanje 1 sekundu.**

#### **Napomene**

**• DSP Set**

Kada je "DSP Set" podešeno na "Bypass", funkcija DSP je isključena, a stavke u boji se ne mogu podešavati.

**• HIGHWAY-SOUND**

Povećava glasnoću najtiših zvukova koji se gube zbog buke na cesti radi bolje čujnosti. Osim toga, pojačava duboke tonove koji se gube zbog buke na cesti radi dinamičnijih dubokih tonova.

#### **• Supreme+ (Supreme Plus)**

Tehnologija za ekstrapoliranje i nadomjestak raspona visokih frekvencija koji je odrezan pri kodiranje, putem vlastitog algoritma. Duboki tonovi i vokali koji su odrezani kodiranjem se nadomještaju radi reprodukcije zvuka prirodne kvalitete. Nadomještanje je optimizirano formatima sažimanja (AAC, MP3 ili WMA) i izvodi se u skladu sa brzinama. Učinak je zanemariv s glazbom koja je kodirana na visokim brzinama, varijabilnim brzinama ili ima vrlo malo visokih frekvencijskih raspona.

Zvuk basa i vokala s glazbenog CD-a i iPod-a se također dopunjuje.

**• Dual Zone System (Sustav dualnog područja)** Glavni izvor i podizvor (pomoćni ulaz) odvojeno izlaze iz prednjeg kanala i stražnjeg kanala.

## <span id="page-48-0"></span>Odabir pohranjene krivlje ekvalizatora

Možete odabrati sljedeće krivulje ekvalizatora.

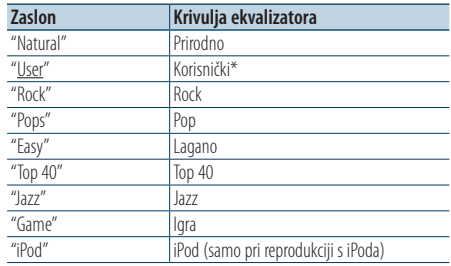

\* Poziva se krivulja postavljena u dijelu <Ručno podešavanje ekvalizatora>.

( \_: Tvornički podešena postavka)

#### **1 Odaberite izvor Pritisnite gumb [SRC].**

Odaberite izvor koji nije "STDBY".

- **2 Uđite u način rada za podešavanje postavki funkcija Pritisnite gumb [VOL].**
- **3 Pokrenite memoriju ekvalizatora Okrećite gumb [VOL] i pritisnite ga kada se prikaže željena stavka. Odaberite "Audio Control"** > **"Equalizer"** > **"Preset Equalizer".**
- **4 Odaberite krivulju ekvalizatora Okrenite gumb [VOL].**
	- ✍ **Odaberite krivulju ekvalizatora za iPod** Možete birati između 22 tipa krivulje ekvalizatora za iPod kada odaberete "iPod".
		- **1. Pokrenite upravljanje ekvalizatorom za iPod**

Pritisnite gumb [VOL].

- **2. Odaberite krivulju ekvalizatora za iPod** Okrećite gumb [VOL] i pritisnite ga kada se prikaže željena stavka.
- **5 Izađite iz načina rada za podešavanje postavki funkcija**

**Držite gumb [ ] pritisnutim najmanje 1 sekundu.**

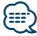

**•** Možete birati za svaki izvor.

**Ugađanja zvuka – DPX504U –** Funkcija uređaja DPX504U

## <span id="page-49-0"></span>Ručno podešavanje ekvalizatora

Možete podešavati sljedeće postavke ekvalizatora.

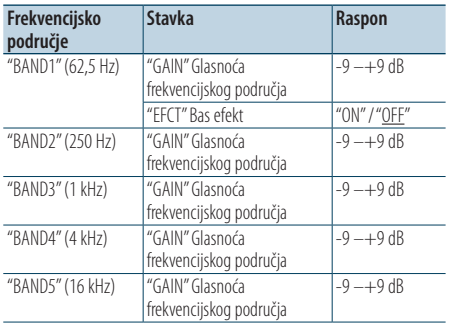

( : Tvornički podešena postavka)

#### **1 Odaberite izvor**

**Pritisnite gumb [SRC].**

Odaberite izvor koji nije "STDBY".

- **2 Uđite u način rada za podešavanje postavki funkcija Pritisnite gumb [VOL].**
- **3 Pokrenite ručno podešavanje ekvalizatora Okrećite gumb [VOL] i pritisnite ga kada se prikaže željena stavka. Odaberite "Audio Control"** > **"Equalizer"** >

**"Manual Equalizer".**

**4 Odaberite stavku koju želite podesiti**

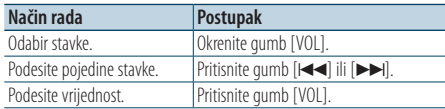

**5 Izađite iz načina rada za podešavanje postavki funkcija**

**Držite gumb [ ] pritisnutim najmanje 1 sekundu.**

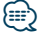

- **•** Kada je "iPod" odabrano u dijelu [<Odabir pohranjene krivlje](#page-48-0)  [ekvalizatora> \(stranica 49\)](#page-48-0), ručno upravljanje ekvalizatorom se iskliučuje.
- **•** Možete birati za svaki izvor.

## <span id="page-49-1"></span>Odabir položaja slušanja

Okolina zvuka se može kompenzirati u skladu s odabranim položajem. Ovisno o položaju slušanja, odaberite položaj između slijedećih postavki.

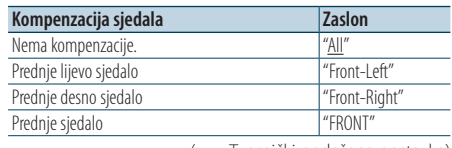

( \_\_ : Tvornički podešena postavka)

**1 Odaberite izvor**

**Pritisnite gumb [SRC].**

Odaberite izvor koji nije "STDBY".

**2 Uđite u način rada za podešavanje postavki funkcija**

**Pritisnite gumb [VOL].**

- **3 Pokrenite podešavanje pohranjenog položaja Okrećite gumb [VOL] i pritisnite ga kada se prikaže željena stavka. Odaberite "Audio Control"** > **"Position"** > **"Preset Position".**
- **4 Odaberite sjedalo za koje želite kompenzirati Okrenite gumb [VOL].**
- **5 Izađite iz načina rada za podešavanje postavki funkcija**

**Držite gumb [ ] pritisnutim najmanje 1 sekundu.**

## <span id="page-50-1"></span>Fino podešavanje položaja slušanja

Fino podešavanje vrijednosti na pohranjenom položaju za svaki zvučnik.

- **1 Odaberite izvor Pritisnite gumb [SRC].** Odaberite izvor koji nije "STDBY".
- **2 Uđite u način rada za podešavanje postavki funkcija**

**Pritisnite gumb [VOL].**

- **3 Pokrenite ručno podešavanje položaja Okrećite gumb [VOL] i pritisnite ga kada se prikaže željena stavka. Odaberite "Audio Control"** > **"Position"** > **"DTA".**
- **4 Odaberite zvučnik koji želite podesiti Okrećite gumb [VOL] i pritisnite ga kada se prikaže željena stavka.**

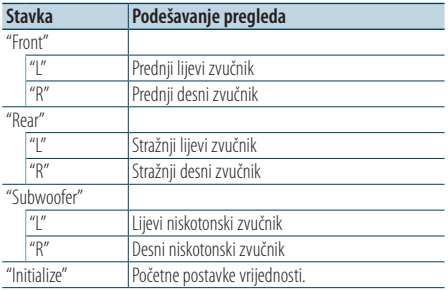

#### **5 Podesite vrijednost**

**Pritisnite gumb [** $\leftarrow$ **] ili**  $\leftarrow$ ] Ugodite između 0 i 170 cm.

**6 Izađite iz načina rada za podešavanje postavki funkcija**

**Držite gumb [ ] pritisnutim najmanje 1 sekundu.**

## <span id="page-50-0"></span>Sustav dualnog područja

Glavni izvor i podizvor (pomoćni ulaz) odvojeno izlaze iz prednjeg kanala i stražnjeg kanala.

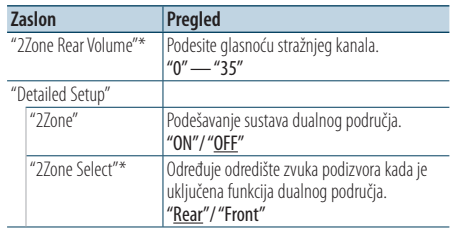

\* Sustav dualnog područja postavljen je na "ON". ( : Tvornički podešena postavka)

**1 Odaberite izvor**

**Pritisnite gumb [SRC].**

Odaberite izvor koji nije "STDBY".

- **2 Uđite u način rada za podešavanje postavki funkcija Pritisnite gumb [VOL].**
- **3 Okrećite gumb [VOL] i pritisnite ga kada se prikaže željena stavka. Odaberite "Audio Control"** > **"Detailed Setup".**
- **4 Odaberite stavku koju želite podesiti Okrećite gumb [VOL] i pritisnite ga kada se prikaže željena stavka.**
- **5 Izađite iz načina rada za podešavanje postavki funkcija Držite gumb [ ] pritisnutim najmanje 1**

**sekundu.**

∕<del>⊞</del>

- **•** Odaberite glavni izvor korištenjem gumba [SRC].
- **•** Podesite glasnoću prednjeg kanala pomoću gumba [VOL].
- **•** Upravljanje zvukovima ne utječe na podizvor.
- **•** Kada je uključeno dualno područje, postoje ova ograničenja.
	- Nema izlaza iz niskotonskog zvučnika (subwoofer).
	- "Fader", "SubWoofer Level" pod [<Upravljanje zvukom>](#page-47-0)  [\(stranica 48\)](#page-47-0) i funkcija DPS nisu dostupni.
- **•** Bluetooth audio izvor se može podesiti samo na prednje zvučnike. Podesite "2Zone Select" na "Rear".

## **Ugađanja zvuka – DPX404U/ DPX304 –** Funkcija uređaja DPX404U/ DPX304

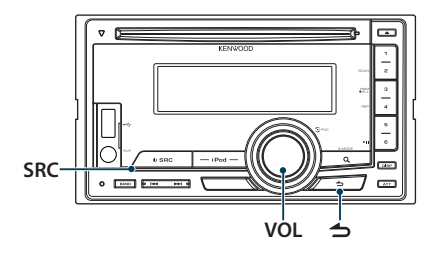

## Upravljanje zvukom

Možete podešavati slijedeće postavke zvuka.

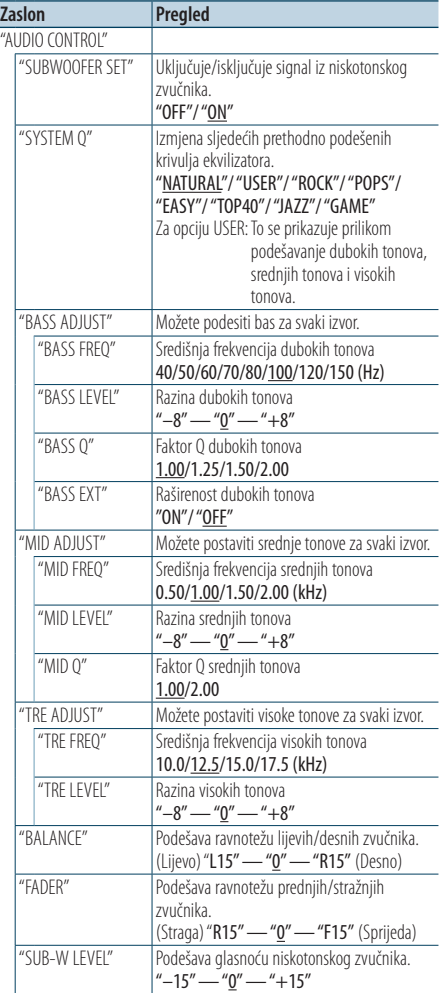

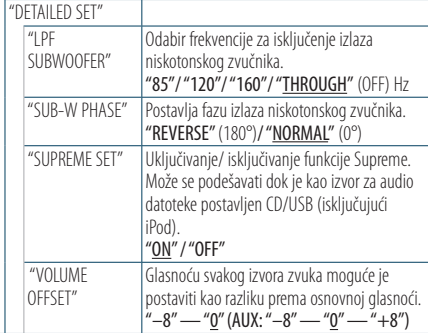

( \_\_ : Tvornički podešena postavka)

### **1 Odaberite izvor**

**Pritisnite gumb [SRC].** Odaberite izvor koji nije "STANDBY".

- **2 Uđite u način rada za podešavanje postavki funkcija Pritisnite gumb [VOL].**
- **3 Pokrenite upravljanje zvukom Okrećite gumb [VOL] i pritisnite ga kada se prikaže željena stavka. Odaberite "AUDIO CONTROL".**
- **4 Odaberite postavke za podešavanje Okrećite gumb [VOL] i pritisnite ga kada se prikaže željena stavka.**
- **5 Izvršite podešavanje Okrenite gumb [VOL] za odabir vrijednosti postavke, a zatim pritisnite gumb [VOL].**
- **6 Izađite iz načina rada za podešavanje postavki funkcija Držite gumb [ ] pritisnutim najmanje 1 sekundu.**

### ∕**e**

**•** Stavka "SUB-W PHASE" postaje aktivna kad se odabere neka druga postavka osim "THROUGH" za stavku "LPF SUBWOOFER".

### **Napomene**

**• Supreme**

Tehnologija koja ekstrapolira i nadomješta odgovarajućim algoritmom visokofrekvencijski raspon koji je odsječen pri kodiranju malom brzinom (manjom od 128Kbps, frekvencija uzorkovanja je 44,1kHz).

Nadomještanje je optimizirano komprimiranjem formata (MP3, WMA i AAC) i izvodi se u skladu sa brzinama. Učinak je zanemariv s glazbom koja je kodirana na visokim brzinama, varijabilnim brzinama ili ima vrlo malo visokih frekvencijskih raspona.

#### Funkcija uređaja DPX504U

# **DSP postavke**

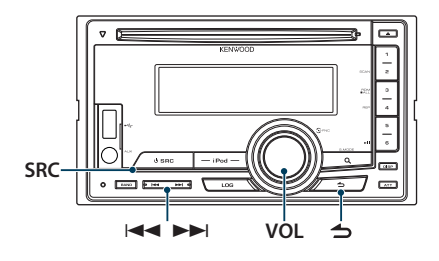

## <span id="page-53-0"></span>Odabir vrste vozila

Možete kompenzirati kašnjenje zvuka odabirom Vašeg okruženja između slijedećih vrsta vozila.

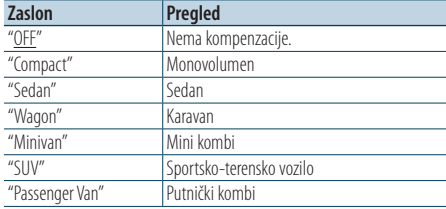

( : Tvornički podešena postavka)

### **1 Odaberite izvor**

**Pritisnite gumb [SRC].**

Odaberite izvor koji nije "STDBY".

**2 Uđite u način rada za podešavanje postavki funkcija**

**Pritisnite gumb [VOL].**

**3 Pokrenite odabir odjeljka za putnike Okrećite gumb [VOL] i pritisnite ga kada se prikaže željena stavka.** 

**Odaberite "Audio Control"** > **"Detailed Setup"** > **"Car Type".**

- **4 Odaberite vrstu vozila Okrenite gumb [VOL] za odabir vrste vozila, a zatim pritisnite gumb [VOL].**
- **5 Izađite iz načina rada za podešavanje postavki funkcija Držite gumb [ ] pritisnutim najmanje 1 sekundu.**

⁄⊞ነ

**•** Možete detaljnije kompenzirati udaljenosti pomoću funkcije [<Fino podešavanje vrste vozila> \(stranica 55\).](#page-54-0)

## <span id="page-53-1"></span>Podešavanje zvučnika

Zvučnik X'Over se automatski podešava kada se položaj i veličina svakog zvučnika odaberu iz slijedećih stavki.

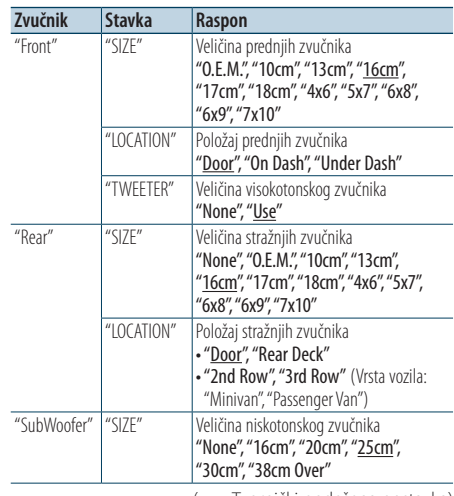

#### (\_: Tvornički podešena postavka)

### **1 Odaberite izvor**

**Pritisnite gumb [SRC].**

Odaberite izvor koji nije "STDBY".

**2 Uđite u način rada za podešavanje postavki funkcija**

**Pritisnite gumb [VOL].**

**3 Pokrenite podešavanje zvučnika Okrećite gumb [VOL] i pritisnite ga kada se prikaže željena stavka.** 

**Odaberite "Audio Control"** > **"Detailed Setup"** > **"Speaker Setting".**

**4 Odaberite stavku koju želite podesiti**

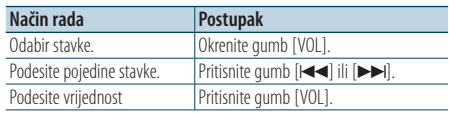

**5 Izađite iz načina rada za podešavanje postavki funkcija**

**Držite gumb [ ] pritisnutim najmanje 1 sekundu.**

## <span id="page-54-0"></span>Fino podešavanje vrste vozila

Fino ugađanje vrijednosti kompenzacije položaja zvučnika navedenih u < Odabir vrste vozila> [\(stranica 54\).](#page-53-0)

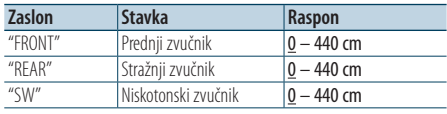

( \_\_; Tvornički podešena postavka)

#### **1 Odaberite izvor**

**Pritisnite gumb [SRC].**

Odaberite izvor koji nije "STDBY".

**2 Uđite u način rada za podešavanje postavki funkcija**

**Pritisnite gumb [VOL].**

**3 Uđite u način rada za podešavanje vrste vozila Okrećite gumb [VOL] i pritisnite ga kada se prikaže željena stavka.** 

**Odaberite "Audio Control"** > **"Detailed Setup"** > **"Car Type Adjust".**

#### **4 Odaberite stavku koju želite podesiti**

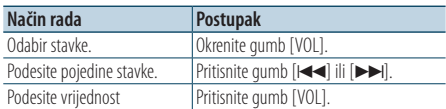

Postavke vremena odgode automatski se određuju i kompenziraju određivanjem udaljenosti svakog zvučnika od središnjeg dijela unutrašnjosti vozila.

- 1 Podesite prednje i stražnje položaje i visinu referentne točke na položaj ušiju osoba koje sjede na prednjem sjedalu i podesite desne i lijeve položaje na središnji dio unutrašnjosti vozila.
- 2 Izmjerite udaljenosti o referentne točke do zvučnika.
- 3 Izračunajte razliku udaljenosti prema najdaljem zvučniku.

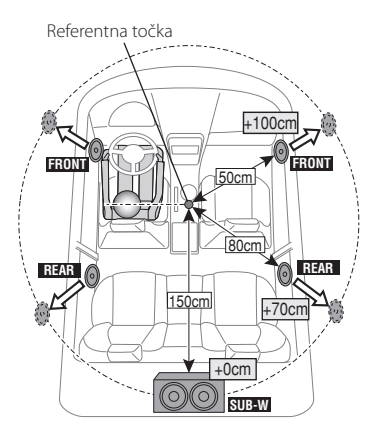

**5 Izađite iz načina rada za podešavanje postavki funkcija**

**Držite gumb [ ] pritisnutim najmanje 1 sekundu.**

## **DSP postavke**

### <span id="page-55-0"></span>Postavka skretnice

Fino podešavanje slijedećih vrijednosti odgovara vrijednostima za X'Over u dijelu [<Podešavanje](#page-53-1)  [zvučnika> \(stranica 54\)](#page-53-1).

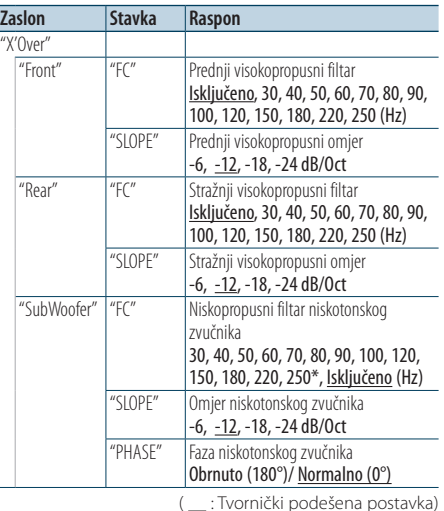

#### **1 Odaberite izvor**

**Pritisnite gumb [SRC].**

Odaberite izvor koji nije "STDBY".

**2 Uđite u način rada za podešavanje postavki funkcija**

**Pritisnite gumb [VOL].**

- **3 Pokrenite podešavanje skretnice Okrećite gumb [VOL] i pritisnite ga kada se prikaže željena stavka. Odaberite "Audio Control"** > **"Detailed Setup"** > **"X'Over".**
- **4 Odaberite zvučnik koji želite podesiti Okrećite gumb [VOL] i pritisnite ga kada se prikaže željena stavka. Odaberite "Front", "Rear", ili "SubWoofer".**
- **5 Odaberite stavku koju želite podesiti**

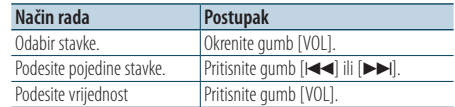

**6 Ponovite korake 4 do 5 za dovršetak X'Over postavki.**

**7 Izađite iz načina rada za podešavanje postavki funkcija Držite gumb [ ] pritisnutim najmanje 1 sekundu.**

## <span id="page-56-0"></span>Memorija zvučnih postavki

Registracija vrijednosti postavljenih upravljanjem zvukom.

#### **1 Postavke upravljanja zvukom**

Provedite sljedeće postupke za podešavanje upravljanja zvukom.

- [<Odabir vrste vozila> \(stranica 54\)](#page-53-0)
- [<Podešavanje zvučnika> \(stranica 54\)](#page-53-1)
- [<Fino podešavanje vrste vozila> \(stranica 55\)](#page-54-0)
- [<Postavka skretnice> \(stranica 56\)](#page-55-0)
- [<Ručno podešavanje ekvalizatora> \(stranica 50\)](#page-49-0)
- [<Odabir položaja slušanja> \(stranica 50\)](#page-49-1)
- [<Fino podešavanje položaja slušanja> \(stranica 51\)](#page-50-1)

#### **2 Pokrenite memoriju za pohranjene postavke zvuka**

**Okrećite gumb [VOL] i pritisnite ga kada se prikaže željena stavka.** 

**Odaberite "Audio Control"** > **"Detailed Setup"** > **"Preset"** > **"Preset Memory".**

#### **3 Odaberite broj koji želite pohraniti u memoriju**

**Okrećite gumb [VOL] i pritisnite ga kada se prikaže željena stavka. Odaberite broj za pohranu.**

**4 Okrećite gumb [VOL] i pritisnite ga kada se prikaže željena stavka. Odaberite "YES".**

Prikazuje se poruka "Memory Completed".

## **5 Izađite iz načina rada za podešavanje postavki funkcija**

**Držite gumb [ ] pritisnutim najmanje 1 sekundu.**

# ⁄≘}

- **•** Pohranite 6 uzoraka u memoriju za pohranjene postavke zvuka.
- **•** Prethodno memorirani broj "1": kad pritisnete Reset, svi izvori imat će vrijednost postavke koja je pohranjena.
- **•** Prethodno memorirani broj "1" i "2": Memorija se ne može izbrisati putem gumba Reset.
- **•** Ova funkcija se ne može registrirati kada je ekvalizator za iPod podešen u dijelu <Odabir pohranjene krivlje [ekvalizatora> \(stranica 49\)](#page-48-0).

## <span id="page-56-1"></span>Pozivanje prethodno postavljenog zvuka

Pozivanja postavki zvuka spremljenih u <Memorija [zvučnih postavki> \(stranica 57\)](#page-56-0).

- **1 Odaberite izvor Pritisnite gumb [SRC].** Odaberite izvor koji nije "STDBY".
- **2 Uđite u način rada za podešavanje postavki funkcija Pritisnite gumb [VOL].**
- **3 Pokrenite pozivanje pohranjenih postavki zvuka Okrećite gumb [VOL] i pritisnite ga kada se**

**prikaže željena stavka. Odaberite "Audio Control"** > **"Detailed Setup"** > **"Preset"** > **"Preset Recall".**

- **4 Odaberite broj koji želite pozvati iz memorije Okrećite gumb [VOL] i pritisnite ga kada se prikaže željena stavka. Odaberite broj za pohranu.**
- **5 Okrećite gumb [VOL] i pritisnite ga kada se prikaže željena stavka. Odaberite "YES".** Prikazuje se "Recall Completed".
- **6 Izađite iz načina rada za podešavanje postavki funkcija**

**Držite gumb [ ] pritisnutim najmanje 1 sekundu.**

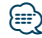

- **•** Stavka "User" u dijelu [<Odabir pohranjene krivlje](#page-48-0)  [ekvalizatora> \(stranica 49\)](#page-48-0) mijenja se na vrijednost koja je pozvana.
- **•** Krivulja ekvalizatora se mijenja na vrijednost koja je pozvana za odabrani izvor.

## **Memorija funkcija** Funkcija uređaja DPX504U

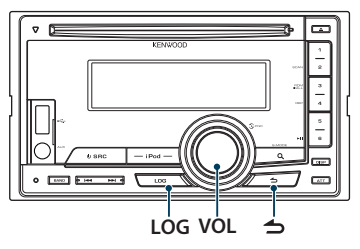

## Pozivanje funkcije iz memorije

Ovaj uređaj automatski upamćuje prethodno korištene funkcije i podešene stavke funkcije, koje se mogu pozvati na jednostavan način.

- **1 Prikaz popisa funkcija u memoriji Pritisnite gumb [LOG].**
- **2 Pozovite željenu funkciju**

**Okrenite gumb [VOL] za odabir stavke funkcije iz memorije, pa zatim pritisnite gumb [VOL].**

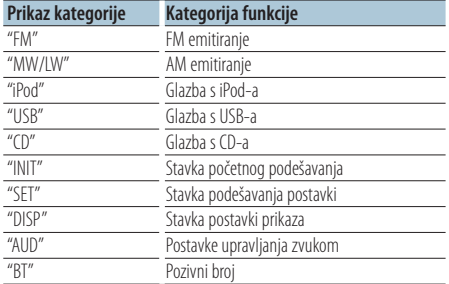

#### Poništavanje pozivanja funkcije iz memorije **Pritisnite gumb [**  $\triangleq$  **].**

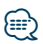

- **•** Zapisuje se najviše 15 nedavno korištenih funkcija. Kad se dosegne taj broj, funkcije se brišu od najstarije.
- **•** Zapisane funkcije mogu se izbrisati. Pogledajte [<Brisanje](#page-58-0)  [stavke iz memorije funkcija> \(stranica 59\)](#page-58-0).
- **•** Funkcije koje se žele zapisati u memoriju mogu se podijeliti u kategorije. Pogledajte [<Postavka kategorije memorije](#page-58-1)  [funkcija> \(stranica 59\)](#page-58-1).
- **•** Funkcije zapisane u memoriji mogu se zaključati kako se ne bi mogle brisati. Pogledajte [<Zaključavanje stavke memorije](#page-57-0)  [funkcija> \(stranica 58\)](#page-57-0).
- **•** Postaje se zapisuju u memoriju nakon 1 minute prijema. To vrijeme može se promijeniti. Pogledajte [<Postavka](#page-59-0)  [vremena memorije funkcija za prijemnik> \(stranica 60\)](#page-59-0).

## <span id="page-57-0"></span>Zaključavanje stavke memorije funkcija

Zaključava stavke iz memorije funkcija kako bi se spriječilo njihovo automatsko brisanje.

- **1 Prikaz popisa funkcija u memoriji Pritisnite gumb [LOG].**
- **2 Zaključavanje stavke memorije funkcija Okrenite gumb [VOL] za odabir stavke, a zatim držite gumb [VOL] knob pritisnutim najmanje 1 sekundu.**

Zakliučane stavke su označene sa "<sup>n</sup>". Ako se ponovno provede ovaj korak zaključana stavka će se otključati.

**3 Izlazak iz memorije funkcija** Pritisnite gumb  $[$   $\triangle$   $]$ .

## <span id="page-58-0"></span>Brisanje stavke iz memorije funkcija

Briše stavke iz memorije funkcija.

- **1 Uđite u način rada za podešavanje postavki funkcija Pritisnite gumb [VOL].**
- **2 Odaberite način rada za brisanje zapisa Okrećite gumb [VOL] i pritisnite ga kada se prikaže željena stavka. Odaberite "Settings"** > **"Log"** > **"Log Delete"**
- **3 Odaberite stavku memorije zapisa koju želite izbrisati**

**Okrenite gumb [VOL] za odabir stavke funkcije iz memorije, pa zatim pritisnite gumb [VOL].**

Ako odaberete "All" izbrisat će se sve funkcije iz memorije. (osim zaključanih stavaka.)

**4 Okrenite gumb [VOL] za odabir "YES", a zatim pritisnite gumb [VOL].**

Prikazuje se "Completed".

**5 Izađite iz načina rada za podešavanje postavki funkcija Držite gumb [ ] pritisnutim najmanje 1** 

**sekundu.**

## <span id="page-58-1"></span>Postavka kategorije memorije funkcija

Podešava kategoriju funkcije koja će biti zapisana u memoriju.

**1 Uđite u način rada za podešavanje postavki funkcija**

**Pritisnite gumb [VOL].**

- **2 Odaberite način rada za podešavanje postavki memorije funkcija Okrećite gumb [VOL] i pritisnite ga kada se prikaže željena stavka. Odaberite "Settings"** > **"Log"** > **"Log settings"**
- **3 Podešava kategoriju koja će biti zapisana u memoriji**

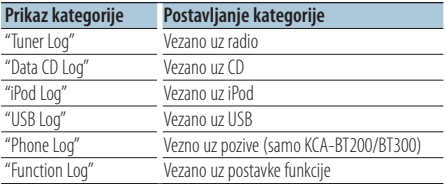

#### **Okrenite gumb [VOL] za odabir kategorije, a zatim pritisnite gumb [VOL].**

Stavite kvačicu ("✔") pored kategorije koju želite pohraniti.

**4 Izađite iz načina rada za podešavanje postavki funkcija**

**Držite gumb [ ] pritisnutim najmanje 1 sekundu.**

#### Funkcija uređaja DPX504U

# **Memorija funkcija**

## <span id="page-59-0"></span>Postavka vremena memorije funkcija za prijemnik

Možete postaviti vrijeme zapisivanja u memoriju sukladno vremenu prijema.

- **1 Uđite u način rada za podešavanje postavki funkcija Pritisnite gumb [VOL].**
- **2 Odaberite način rada za postavljanje vremena bilježenja zapisa za prijemnik u memoriju Okrećite gumb [VOL] i pritisnite ga kada se prikaže željena stavka. Odaberite "Settings"** > **"Log"** > **"Tuner Log Time Set"**
- **3 Postavite vrijeme prijema za podešavanje vremena početka zapisivanja podataka postaje u memoriju Okrenite gumb [VOL] za odabir vremena ("10SEC", "30SEC", "1MIN", "2MIN", ili "5MIN"), a**

**zatim pritisnite gumb [VOL].**

**4 Izađite iz načina rada za podešavanje postavki funkcija**

**Držite gumb [ ] pritisnutim najmanje 1 sekundu.**

# **Bluetooth postavke**

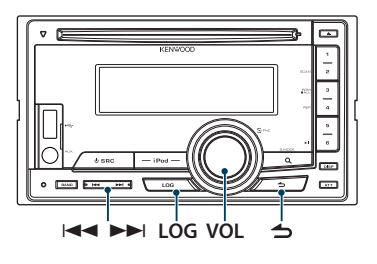

### Bluetooth postavke

Možete odabrati sljedeće Bluetooth postavke.

- **1 Držite gumb [LOG] pritisnutim najmanje 1 sekundu.**
- **2 Okrećite gumb [VOL] i pritisnite ga kada se prikaže željena stavka. Odaberite "Settings".**
- **3 Odaberite stavku za podešavanje Okrećite gumb [VOL] i pritisnite ga kada se prikaže željena stavka.**

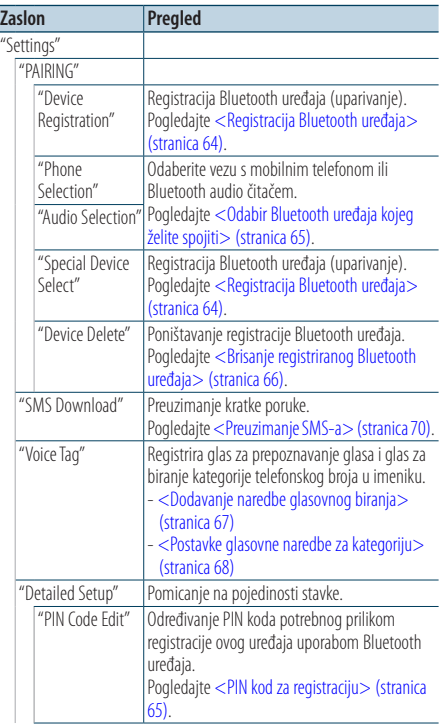

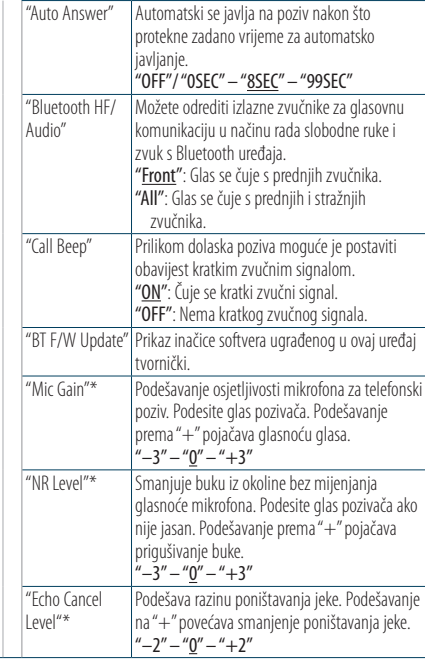

( : Tvornički podešena postavka) \* Funkcija uređaja KCA-BT300

#### **4 Izvršite podešavanje Okrećite gumb [VOL] za odabir vrijednosti postavke i pritisnite gumb [VOL].**

**5 Izađite iz postavki za Bluetooth Držite gumb [LOG] pritisnutim najmanje 1 sekundu.**

#### **Napomene**

**• "Auto Answer" (Podešavanje vremenskog razdoblja za automatski odgovor)**

Funkcija omogućuje automatski odgovor (javljanje) na poziv nakon definiranog vremena za automatski odgovor. "OFF" : Nema automatskog odgovora na poziv. "0" : Trenutačni automatski odgovor na telefonski poziv.

"1s" – "99s" : Automatski odgovor na telefonski poziv nakon isteka 1 – 99 sekundi.

## ⁄⊞}

- **•** Ukoliko je na mobilnom telefonu postavljeno kraće vrijeme potrebno za automatski odgovor nego na uređaju, koristit će se ono postavljeno na uređaju.
- **•** Ova funkcija ne djeluje za poziv na čekanju.
- **• "Bluetooth HF/Audio" (Postavke zvučnika za glas)** Odaberite zvučnik koji je dalje od mikrofona kako bi spriječili pojavu mikrofonije ili jeke.

**• "BT F/W Update" (Prikaz inačice ugrađenog softvera)** Prikaz inačice softvera ugrađenog u ovaj uređaj tvornički. Upute za nadogradnju ugrađenog softvera potražite na našim web-stranicama.

http://www.kenwood.com/cs/ce/bt/

## **Bluetooth postavke**

## <span id="page-63-0"></span>Registracija Bluetooth uređaja

Da biste mogli koristiti Vaš Bluetooth uređaj (mobilni telefon) s ovim uređajem, potrebno ga je registrirati (spariti). Možete registrirati do 5 Bluetooth uređaja na ovaj uređaj.

#### <span id="page-63-2"></span>Prilikom registracije <sup>s</sup> ovog uređaja

- **1 Uđite u Bluetooth način rada Držite gumb [LOG] pritisnutim najmanje 1 sekundu.**
- **2 Pokrenite registriranje Bluetooth uređaja Okrećite gumb [VOL] i pritisnite ga kada se prikaže željena stavka.**

**Odaberite "Settings"** > **"PAIRING"** > **"Device Registration".**

Tražite Bluetooth uređaj.

Kada je traženje gotovo, prikazuje se "Finished".

#### **3 Odaberite Bluetooth uređaj Okrećite gumb [VOL] i pritisnite ga kada se prikaže željena stavka.**

#### **4 Unesite PIN kod**

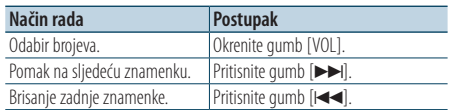

#### **5 Izvršite prijenos PIN koda Pritisnite gumb [VOL].**

Ako se prikaže "Pairing Success", registracija je dovršena.

✍ Ako se poruka o pogrešci prikazuje neovisno o tome što je PIN kod ispravan, pokušajte s opcijom [<Registracija posebnog Bluetooth](#page-63-1)  [uređaja> \(stranica 64\)](#page-63-1).

#### **6 Povratak na popis uređaja Pritisnite gumb [ ].**

### **7 Izađite iz postavki za Bluetooth Držite gumb [LOG] pritisnutim najmanje 1 sekundu.**

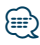

- **•** Ovaj uređaj dozvoljava PIN kod s najviše osam znamenki. Ako nije moguće unijeti PIN kod s ovog uređaja, moguće ga je unijeti s Bluetooth uređaja.
- **•** Ako ima 5 ili više registriranih Bluetooth uređaja, nije moguće registrirati novi Bluetooth uređaj.

#### <span id="page-63-1"></span>Registracija posebnog Bluetooth uređaja

Dozvola registracije posebnog uređaja kojeg nije moguće uobičajeno registrirati (upariti).

**1. Odaberite način rada za registraciju posebnog uređaja**

Okrećite gumb [VOL] i pritisnite ga kada se prikaže željena stavka. Odaberite "Settings" > "PAIRING" > "Special Device Select".

**2. Pokrenite registriranje posebnog uređaja** Pritisnite gumb [VOL]. Prikazuje se popis.

#### **3. Odaberite naziv uređaja**

Okrećite gumb [VOL] i pritisnite sredinu gumba kad se prikaže naziv željenog uređaja. Ako se prikaže "Completed", registracija je dovršena.

**4. Izvršite postupke navedene u koraku 3 za [<Prilikom registracije s ovog uređaja>](#page-63-2)  [\(stranica 64\)](#page-63-2) i dovršite registraciju (uparivanje).**

#### **Izlazak iz registriranja posebnog uređaja** Držite gumb [1] pritisnutim najmanje 1 sekundu.

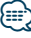

**•** Ako naziv uređaja nije na popisu, odaberite "Other Phones".

## <span id="page-64-1"></span>PIN kod za registraciju

Uporabom Bluetooth uređaja, odredite PIN kod koji je potreban za registraciju tog uređaja.

- **1 Uđite u Bluetooth način rada Držite gumb [LOG] pritisnutim najmanje 1 sekundu.**
- **2 Pokrenite uređivanje PIN koda Okrećite gumb [VOL] i pritisnite ga kada se prikaže željena stavka. Odaberite "Settings"** > **"Detailed Setup"** > **"PIN Code Edit".**

Prikazat će se trenutna postavka PIN koda.

#### **3 Unesite PIN kod**

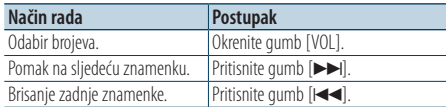

#### **4 Pohranite PIN kod**

#### **Pritisnite gumb [VOL].**

Ako se prikaže "Completed", pohranjivanje je dovršeno.

#### **5 Izađite iz postavki za Bluetooth Držite gumb [LOG] pritisnutim najmanje 1 sekundu.**

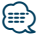

- **•** Tvornički je zadano "0000".
- **•** PIN kod može imati do osam znamenki.

## <span id="page-64-0"></span>Odabir Bluetooth uređaja kojeg želite spojiti

Kad su već registrirana dva ili više Bluetooth uređaja, potrebno je odabrati Bluetooth uređaj koji želite koristiti.

**1 Uđite u Bluetooth način rada**

**Držite gumb [LOG] pritisnutim najmanje 1 sekundu.**

**2 Odaberite način rada za odabir Bluetooth uređaja**

**Okrećite gumb [VOL] i pritisnite ga kada se prikaže željena stavka.** 

#### Mobilni telefon

**Odaberite "Settings"** > **"PAIRING"** > **"Phone Selection".**

#### Audio reproduktor

**Odaberite "Settings"** > **"PAIRING"** > **"Audio Selection".**

- **3 Pokrenite odabir Bluetooth uređaja Pritisnite gumb [VOL].** Prikazuje se "(name)".
- **4 Odaberite Bluetooth uređaj Okrenite gumb [VOL].**
- **5 Podešavanje Bluetooth uređaja Pritisnite gumb [VOL].**
	- Prikazuje se "✱(name)" ili "-(name)".
	- "✱": Odabrani Bluetooth uređaj je zauzet.
	- "-": Odabrani Bluetooth uređaj je u stanju mirovanja.
	- " " (prazno): Bluetooth uređaj nije više odabran.
- **6 Izađite iz postavki za Bluetooth Držite gumb [LOG] pritisnutim najmanje 1 sekundu.**

## € ∂

- **•** Ako je neki Bluetooth uređaj već odabran, poništite odabir i odaberite drugi uređaj.
- **•** Ako ne možete odabrati uređaj putem audio čitača, spojite uređaj s audio čitačem.

## **Bluetooth postavke**

## <span id="page-65-0"></span>Brisanje registriranog Bluetooth uređaja

Moguće je brisanje registriranog Bluetooth uređaja.

- **1 Uđite u Bluetooth način rada Držite gumb [LOG] pritisnutim najmanje 1 sekundu.**
- **2 Pokrenite brisanje Bluetooth uređaja Okrećite gumb [VOL] i pritisnite ga kada se prikaže željena stavka. Odaberite "Settings"** > **"PAIRING"** > **"Device Delete".** Prikazuje se "(name)".
- **3 Odaberite Bluetooth uređaj Okrenite gumb [VOL].**
- **4 Izbrišite željeni Bluetooth uređaj Pritisnite gumb [VOL].**
- **5 Okrećite gumb [VOL] i pritisnite ga kada se prikaže željena stavka. Odaberite "YES".** Prikazuje se "Completed".
- **6 Izađite iz postavki za Bluetooth Držite gumb [LOG] pritisnutim najmanje 1 sekundu.**

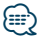

**•** Nakon brisanja registriranog mobilnog telefona, briše se i njegov imenik, dnevnik, SMS u glasovne oznake.

## Preuzimanje imenika

Preuzimanje podataka iz imenika mobilnog telefona na ovaj uređaj kako biste mogli koristiti imenik ovog uređaja.

#### Za automatsko preuzimanje

Ako mobilni telefon podržava funkciju sinkronizacije imenika, preuzimanje imenika započet će automatski nakon spajanja Bluetooth-a.

## {⊞}

- **•** Možda će biti potrebno podešavanje postavki na mobilnom telefonu.
- **•** Ako na uređaju nema podataka iz imenika i nakon cjelovitog prikaza, možda vaš mobilni telefon ne podržava automatsko preuzimanje podataka imenika. U tom slučaju, pokušajte ručno preuzimanje.

#### Za ručno preuzimanje iz mobilnog telefona

- **1 Uporabom mobilnog telefona završite "handsfree" spajanje.**
- **2 Uporabom mobilnog telefona, pošaljite podatke iz imenika ovom uređaju**

Uporabom mobilnog telefona, preuzmite podatke iz imenika na ovaj uređaj.

- Tijekom preuzimanja: prikazuje se poruka "Downloading"/ "Download..".
- Po završetku preuzimanja: prikazuje se poruka "Completed".
- **3 Uporabom mobilnog telefona započnite "hands-free" spajanje.**

#### Za brisanje poruke <sup>o</sup> dovršetku preuzimanja **Pritisnite bilo koji gumb.**

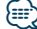

- **•** Moguće je snimanje 1000 telefonskih brojeva po svakom registriranom mobilnom telefonu.
- **•** Svaki telefonski broj može imati 32 znamenki i do 50\* znakova u imenu ili nazivu. (\* 50: Broj slovnih znakova abecede. Ovisno o vrsti znakova, moguć je unos manjeg broja znakova.)
- **•** Za prekid preuzimanja podataka iz imenika, upotrijebite mobilni telefon.

## <span id="page-66-0"></span>Dodavanje naredbe glasovnog biranja

Dodavanje glasovne oznake stavkama u imeniku za glasovno biranje. Moguće je snimiti do 35 glasovnih oznaka.

- **1 Uđite u Bluetooth način rada Držite gumb [LOG] pritisnutim najmanje 1 sekundu.**
- **2 Pokrenite uređivanje imena u telefonskom imeniku**

**Okrećite gumb [VOL] i pritisnite ga kada se prikaže željena stavka.** 

**Odaberite "Settings"** > **"Voice Tag"** > **"PB Name Edit".**

**3 Potražite ime za koje ćete snimiti glasovnu oznaku**

Odaberite ime koje ćete pohraniti pod brojem 4 za [<Pozivanje broja iz telefonskog imenika> \(stranica](#page-31-0)  [32\).](#page-31-0)

Ako je glasovna oznaka za taj kontakt već snimljena, prije imena prikazat će se znak "\*".

### **4 Odaberite način rada**

### **Okrenite gumb [VOL].**

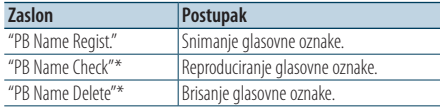

\* Prikazuje se samo prilikom odabira imena za koje je već snimljena glasovna oznaka.

### Odaberite "PB Name Regist." (Snim.)

#### **5 Snimite glasovnu oznaku (prvo)**

Prikazuje se "Enter Voice 1". Nakon kratkog zvučnog signala, za najviše 2 sekunde izgovorite glasovnu oznaku.

#### **6 Potvrdite glasovnu oznaku (drugo)**

Prikazuje se "Enter Voice 2". Nakon kratkog zvučnog signala, za najviše 2 sekunde izgovorite istu glasovnu oznaku koju ste izgovorili u koraku 6. Prikazuje se "Completed".

#### **7 Završite snimanje Pritisnite gumb [VOL].**

Vratite se na korak 2. Uvijek možete snimiti drugu glasovnu oznaku.

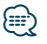

**•** Ukoliko glas nije prepoznat, prikazuje se poruka. Pritiskanje gumba [VOL] omogućuje ponovni pokušaj unosa glasa.

#### Odaberite "PB Name Check" (reprod.)

**5 Pritisnite gumb [VOL].**

#### Odaberite "PB Name Delete" (brisanje)

- **5 Brisanje glasovne oznake Pritisnite gumb [VOL].**
- **6 Okrećite gumb [VOL] za odabir stavke "YES" i pritisnite gumb [VOL].**

#### Izađite iz Bluetooth postavki

**Držite gumb [LOG] pritisnutim najmanje 1 sekundu.**

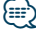

**•** Tijekom prepoznavanja glasovne oznake, nema izlaza zvuka.

## **Bluetooth postavke**

### <span id="page-67-0"></span>Postavke glasovne naredbe za kategoriju

Dodavanje glasovne oznake kategoriji (vrsti) telefonskih brojeva za glasovno pozivanje.

- **1 Uđite u Bluetooth način rada Držite gumb [LOG] pritisnutim najmanje 1 sekundu.**
- **2 Pokrenite uređivanje tipa telefonskog broja Okrećite gumb [VOL] i pritisnite ga kada se prikaže željena stavka. Odaberite "Settings"** > **"Voice Tag"** > **"PN Type Edit".**
- **3 Odaberite kategoriju (vrstu) koju želite podesiti**

**Okrećite gumb [VOL] i pritisnite ga kada se prikaže željena stavka.** 

**Odaberite "General", "Home", "Office", "Mobile", ili "Other"**

**4 Odaberite način rada Okrenite gumb [VOL].**

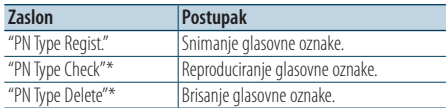

\* Prikazuje se samo prilikom odabira imena za koje je već snimljena glasovna oznaka.

**5 Snimite kategoriju (vrstu) izvođenjem koraka 5 do 7 pod [<Dodavanje naredbe glasovnog](#page-66-0)  [biranja> \(stranica 67\)](#page-66-0).**

#### **6 Izađite iz postavki za Bluetooth Držite gumb [LOG] pritisnutim najmanje 1 sekundu.**

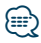

**•** Odredite glasovnu oznaku za svih 5 kategorija. Ako glasovna oznaka nije snimljena za sve kategorije, glasovnom naredbom nije moguće pozvati imenik.

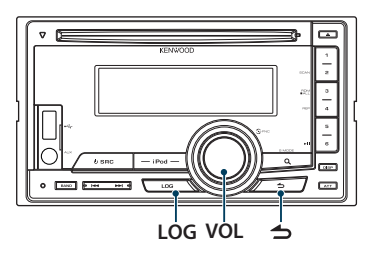

## <span id="page-69-0"></span>Preuzimanje SMS-a

Preuzimanje kratke tekstualne poruke (SMS) pristigle na mobilni telefon kako bi se mogla pročitati na ovom uređaju.

**1 Uđite u Bluetooth način rada Držite gumb [LOG] pritisnutim najmanje 1 sekundu.**

✍ Također možete birati iz stavke "Settings" u načinu rada za podešavanje postavki funkcija.

- **2 Pokrenite preuzimanje SMS-a Okrećite gumb [VOL] i pritisnite ga kada se prikaže željena stavka. Odaberite "Settings"** > **"SMS Download".**
- **3 Pokrenite preuzimanje Pritisnite gumb [VOL].**

Prikazuje se "Downloading". Kada se preuzimanje dovrši, prikazuje se "Completed".

### **4 Izađite iz postavki za Bluetooth Držite gumb [LOG] pritisnutim najmanje 1 sekundu.**

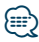

- **•** Mobilni telefon mora imati mogućnost prijenosa SMS poruka Bluetooth-om. Možda će biti potrebno podešavanje postavki na mobilnom telefonu. Ako mobilni telefon ne podržava SMS funkciju, tijekom upravljanja funkcijom neće se prikazati stavka preuzimanja SMS-a.
- **•** Nakon preuzimanja SMS poruka s mobilnog telefona, otvorit će se poruke koje nisu otvorene na mobilnom telefonu.
- **•** Moguće je preuzeti do 75 pročitanih i nepročitanih kratkih poruka.

## SMS (usluga razmjene kratkih tekstualnih poruka)

SMS poruka pristigla na mobilni telefon prikazat će se na prijemniku.

Prikazat će se novopristigla poruka.

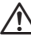

**•** Zbog opasnosti od prometnih nesreća, vozač ne smije čitati SMS poruke tijekom vožnje.

#### Nakon primitka nove poruke

Prikazuje se "SMS Received". Poruka nestaje nakon uporabe bilo koje funkcije.

#### Prikaz SMS poruke

**1 Uđite u Bluetooth način rada Držite gumb [LOG] pritisnutim najmanje 1 sekundu.**

✍ Također možete birati iz stavke "Settings" u načinu rada za podešavanje postavki funkcija.

**2 Pokrenite korištenje SMS dolaznog pretinca Okrećite gumb [VOL] i pritisnite ga kada se prikaže željena stavka. Odaberite "SMS Inbox".** Pojavljuje se popis poruka.

#### **3 Odaberite poruku Okrenite gumb [VOL].**

Svaki put prilikom pritiskanja gumba [DISP] prikaz se mijenja između telefonskog broja ili imena i datuma primitka poruke.

#### **4 Prikažite tekst**

### **Pritisnite gumb [VOL].**

Okretanjem gumba [VOL] pomiče se tekst poruke. Ponovnim pritiskanjem gumba [VOL] vraća se prikaz popisa poruka.

**5 Izađite iz SMS dolaznog pretinca Pritisnite gumb [ ].**

### **6 Izađite iz postavki za Bluetooth Držite gumb [LOG] pritisnutim najmanje 1 sekundu.**

*⊱*։

- **•** Na početku popisa prikazuje se neotvorena poruka. Druge poruke prikazuju se redoslijedom kojim su primljene.
- **•** SMS poruke koje stignu dok mobilni telefon nije spojen Bluetooth vezom nije moguće prikazati. Preuzmite SMS poruku.
- **•** Tijekom preuzimanja SMS-a nije moguć prikaz kratke tekstualne poruke.

# **Dodatak**

### **O audio datotekama**

- **• Audio datoteke koje se mogu reproducirati** AAC-LC (.m4a), MP3 (.mp3), WMA (.wma)
- **• Vrste podržanih diskovnih medija** CD-R/RW/ROM
- **• Formati podržanih datoteka na diskovima** ISO 9660 Level 1/2, Joliet, Romeo, Long file name. **Prihvaćeni USB uređaji**

Klasa masivne USB memorije

**• Podržani sustavi datoteka USB uređaja** FAT16, FAT32

Iako su audio datoteke sukladne gore navedenim standardima, reprodukcija može biti onemogućena ovisno o tipu ili stanju medija odnosno uređaja.

**• Redoslijed reproduciranja audio datoteka** U primjeru dolje prikazanog stabla mapa/datoteka, datoteke se izvode redom od ① do ⑩.

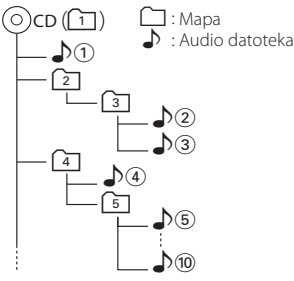

Mrežni priručnik o audio datotekama stavljen je na web-stranicu, www.kenwood.com/cs/ce/audiofile/. U tom mrežnom priručniku dani su detaljni podaci i napomene koje ne pišu u ovom priručniku. Obavezno također pomno pročitajte taj mrežni priručnik.

# ⁄⊞)

**•** U ovom priručniku, izraz "USB uređaj" koristi se za privremene 'flash' memorije i digitalne audio čitače koji imaju USB priključke.

## **O USB uređaju**

- Kad je na ovu jedinicu spojen USB uređaj, on se može puniti ako se ova jedinica napaja.
- USB uređaj postavite na mjesto gdje vas neće sprječavati u pravilnom i nesmetanom upravljanju vašim vozilom.
- Nije moguće spojiti USB uređaj preko USB hub-a i višestrukog čitača kartica.
- Načinite sigurnosnu kopiju audio datoteka koje koristite na ovom uređaju. Datoteke se mogu izbrisati ovisno o uvjetima rada USB uređaja. Ne pokrivamo nikakve gubitke zbog šteta nastalih zbog brisanja pohranjenih podataka.
- S ovim uređajem nije isporučen USB uređaj. Potrebno je nabaviti USB uređaj dostupan u prodaji.
- Kod spajanja USB uređaja, preporučujemo da se koristi CA-U1EX (opcija).
- Nije moguće jamčiti dobru reprodukciju ukoliko koristite kabel koji nije USB kompatibilan. Priključivanje kabela duljeg od 4 m može uzrokovati neispravnu reprodukciju .
## **iPod/iPhone koji se mogu priključiti na ovaj uređaj**

## Made for

- iPod nano (6th generation) iPod nano (5th generation)
- iPod nano (4th generation) iPod nano (3rd generation)
	-
- $\cdot$  iPod nano (2nd generation)  $\cdot$  iPod nano (1st generation)<br>  $\cdot$  iPod with video • iPod with video
- iPod touch (4th generation) iPod touch (3rd generation)
- iPod touch (2nd generation) iPod touch (1st generation)
- 
- iPhone 4 iPhone 3GS
- iPhone 3G
- 
- Za informacije o kompatibilnosti iPod/iPhone softvera, posjetite web-stranicu www.kenwood. com/cs/ce/ipod/.
- Tip dostupnog upravljanja se razlikuje ovisno o tipu iPod-a. Pogledajte www.kenwood.com/cs/ce/ipod/ u vezi pojedinosti.
- Riječ "iPod" koja se pojavljuje u ovom priručniku označava iPod ili iPhone koji je spojen putem iPod kabela za spajanje\* (dodatna oprema). \* Nije podržan model KCA-iP500.
- Posjetite web stranice u vezi iPod-a i iPod kabela za spajanje.

## www.kenwood.com/cs/ce/ipod/

## **⊕**

- **•** Ako pokrenete reprodukciju nakon priključivanja iPod-a, prvo će se reproducirati skladba koja se izvodila na iPod-u. U tom slučaju, prikazuje se poruka "RESUMING" bez prikaza imena mape, itd. Promjenom izbora stavke prikazat će se ispravan naslov itd.
- **•** Ne možete upravljati iPod-om ako je na iPod-u prikazano "KENWOOD" ili "✓".

## **O programu "KENWOOD Music Editor"**

- Ovaj uređaj podržava PC aplikaciju "KENWOOD Music Editor Light ver1.1" ili kasniju inačicu.
- Kada koristite audio datoteke s informacijama iz baze koje je dodano program "KENWOOD Music Editor Light ver1.1", možete tražiti skladbu prema naslovu, albumu ili imenu izvođača koristeći [<Traženje datoteka> \(stranica 16\)](#page-15-0).
- U uputi za uporabu, izraz "Music Editor media" se koristi za označavanje uređaja koji sadrži audio datoteke s podacima iz programa KENWOOD Music Editor.
- "KENWOOD Music Editor Light ver1.1" dostupan je na sljedećoj web-stranici:

## www.kenwood.com/cs/ce/

• Za dodatne informacije o programu "KENWOOD Music Editor Light ver1.1", posjetite gore navedenu web-stranicu ili pogledajte program za pomoć u aplikaciji.

## **Kvarovi i moguća rješenja**

Neke funkcije uređaja mogu biti isključene određenim podešavanjima uređaja.

- **! Ne može postaviti niskotonski zvučnik (subwoofer).**
	- **Nema izlaza iz niskotonskog zvučnika (subwoofer).**
	- **Nije moguće podesiti niskotonski zvučnik u ručnim podešavanju položaja.**
	- $\blacktriangleright$  Uključena je funkcija dualnog područja.  $\blacktriangleright$  < Sustav [dualnog područja> \(stranica 51\)](#page-50-0)
		- • ["SubWoofer"](#page-47-0) pod [<Upravljanje zvukom> \(stranica](#page-47-1)  [48\)](#page-47-1)/ ["SUBWOOFER SET"](#page-51-0) pod [<Upravljanje zvukom>](#page-51-1)  [\(stranica 52\)](#page-51-1) nije postavljeno na uključeno, ON.
		- • ["SubWoofer"](#page-55-0)>["FC"](#page-55-1) pod [<Postavka skretnice>](#page-55-2)  [\(stranica 56\)/](#page-55-2) ["LPF SUBWOOFER"](#page-51-2) pod [<Upravljanje](#page-51-1)  [zvukom> \(stranica 52\)](#page-51-1) postavljeno je na "Through"/ "THROUGH".
		- U opciji za odabir zvučnika, opcija "None" je odabrana za niskotonski zvučnik. [<Podešavanje](#page-53-0)  [zvučnika> \(stranica 54\)](#page-53-0)

## **! • Nije moguće podesiti ekvalizator.**

- **Nije moguće podesiti funkciju "Bass Boost".**
- **Nije moguće podesiti funkciju "Highway sound".**
- **Nije moguće podesiti funkciju "Supreme". • Nije moguće podesiti upravljanje položajem.**
- ▶ Uključena je funkcija dualnog područja. 
 <Sustav [dualnog područja> \(stranica 51\)](#page-50-0)
	- Funkcija DSP je isključena. "DSP Set" pod [<Upravljanje zvukom> \(stranica 48\)](#page-47-1)
	- U opciji za odabir zvučnika, opcija "None" je odabrana za stražnje zvučnike. [<Podešavanje](#page-53-0)  [zvučnika> \(stranica 54\)](#page-53-0)

## **! • Nije moguće odabrati izlazno odredište podizvora u dvostrukoj zoni.**

- **Nije moguće podesiti glasnoću stražnjih zvučnika.**
- ▲ Isključena je funkcija dvostruke zone. [<Sustav](#page-50-0)  [dualnog područja> \(stranica 51\)](#page-50-0)

## **! Nije moguće podesiti zaslon.**

▲ [<Postavke pokaznog načina rada> \(stranica 45\)](#page-44-0) nisu isključene.

### **! Nije moguće uključiti USB/iPod izvor.**

- ▲ Funkcija dualnog područja postavljena je na USB/ iPod. [<Sustav dualnog područja> \(stranica 51\)](#page-50-0)
- **! Broj skladbi u kategoriji "SONGS" ovog uređaja se razlikuje od broja skladbi u kategoriji "SONGS" na iPod-u.**
	- ▶ Podcast datoteke se ne broje na ovom uređaju jer nije podržana njihova reprodukcija.

Ono što se može činiti kvarom na Vašem uređaju, može biti samo rezultat lošeg rukovanja ili nepravilnog spajanja. Prije no što pozovete servis, moguće rješenje problema najprije potražite u tablici koja slijedi.

## **Općenito**

### **? Ton za provjeru postupka (zvučni signal) se ne čuje.**

- ✔ Koristi se priključak predizlaza.
	- Ton osjetnika za dodir se ne može oglasiti putem priključka za predizlaz.
- **? Osvjetljenje trepće kada pritisnete ili okrećete gumb.** 
	- ✔ Ovo je efekt osvjetljenja tipki.
		- Ovaj efekt postavljate pod "ILLUMI Effect" u dijelu [<Postavke prikaza> \(stranica 36\)](#page-35-0).
- **? Efekt osvjetljenja tipki povezan s glasnoćom zvuka je premali.** 
	- ✔ Efekt osvjetljenja tipki može biti nedovoljan ovisno o glasnoći i kvaliteti zvuka.

## **Prijemnik kao izvor zvuka**

## **? Radio prijem je loš.**

- ✔ Antena automobila nije izvučena.
	- Spojite žicu za upravljanje antenom na priključak napajanja za antensko pojačalo Izvucite antenu do kraja.
- 

## **Disk kao izvor zvuka**

### **? Jedan disk ne radi, dok drugi rade.**

- ✔ Taj CD je prilično prljav. Očistite CD prema uputama za čišćenje CD-a u
	- poglavlju [<Rukovanje diskovima> \(stranica 4\).](#page-3-0)
- Disk je umetnut u krivi utor.
	- Otvorite spremnik diskova i provjerite broj
- određenog diska. Disk je jako izgreban.
- Pokušajte s drugim diskom.
- 

## **Audio datoteka kao izvor zvuka**

## **? Zvuk preskače kad se reproducira audio datoteka.**

- ✔ Medij je izgreban ili prljav.
	- Očistite medij prema uputama za čišćenje CD-a u poglavlju [<Rukovanje diskovima> \(stranica 4\)](#page-3-0).
- ✔ Snimka je u lošem stanju.
- Presnimite medij ili upotrijebite novi medij.

## **"Hands-free" - način rada slobodne ruke**

## **? Glasnoća "hands-free" razgovora je niska.**<br> **V** Glasnoća "hands-free" razgovora postavljena je na

- vrlo nisku razinu.
- Glasnoća "hands-free" razgovora može se samostalno podešavati. Podesite je tijekom "hands-free" razgovaranja. "Mic Gain" i "NR Level" pod <br/> <br/>Sluetooth postavke> (stranica 62). .

## **? Nema izlaza zvuka na stražnjim zvučnicima.** ✔ Razgovarate u "hands-free" načinu rada.

- 
- Ne izlazi zvuk iz stražnjih zvučnika tijekom razgovaranja u načinu rada slobodne ruke.

### **? Nema kratkog zvučnog signala kao obavijesti o dolaznom pozivu.**

- ✔ Ne čuje se zvučni signal bip ovisno o vrsti vašeg mobilnog telefona.
	- Opcija "Call Beep" pod [<Bluetooth postavke>](#page-61-0)

[\(stranica 62\)](#page-61-0) postavljena je na uključeno, ON.

## **? Glas nije prepoznat.** ✔ Spušteno je staklo na vozilu.

- - Ako su okolni šumovi jaki, nije moguće ispravno prepoznavanje glasa. Zatvorite prozore u vozilu kako bi smanjili šumove.

✔ Pretihi glas.

- Ako je izgovoren glas pretihi, nije ga moguće ispravno prepoznati. Izgovorite ponovno u mikrofon malo glasnijim i prirodnijim glasom.
- ✔ Osoba koja izgovara glasovnu oznaku nije ista kao osoba koja ju je snimila.
	- Moguće je prepoznavanje glasa samo i isključivo
- osobe koja je i snimila glasovnu oznaku.

## **Bluetooth audio izvor**

### **? Bluetooth audio čitač se ne može registrirati (sparivanje).**

- ✔ PIN kod je zadan.
	- Kada je za Bluetooth audio čitač zadan PIN kod u uputi za uporabu, pohranite ga prema uputama [<PIN kod za registraciju> \(stranica 65\)](#page-64-0) za registraciju Bluetooth audio čitača. Ako u Priručniku za uporabu nije naveden PIN kod, pokušajte "0000".

## **? Zvuk iz Bluetooth audio izvora je isprekidan.** ✔ Prevelika je udaljenost između uređaja i audio

- reproduktora.
	- Približite audio reproduktor uređaju.
- ✔ Drugi Bluetooth uređaj ometa Bluetooth komunikaciju.
	- Isključite drugi Bluetooth uređaj.
	- Pomaknite drugi Bluetooth uređaj dalje od ovog
- uređaja. ✔ Za komunikaciju se koristi drugi Bluetooth uređaj ili profil.

```
 Preuzimanje telefonskog imenika ili SMS-a 
prekida zvuk.
```
## **Kvarovi i moguća rješenja**

## **Dolje navedene poruke prikazuju stanje sustava.**

### TOC Error/TOC ERROR:

- U spremnik diskova nije umetnut disk.
	- CD je jako prljav. CD je okrenut naopako. CD je jako ogreben.

Error 05/ERROR 05:

Disk je nečitljiv.

Mecha Error/Mecha ERR/Error 77/ERROR 99/ERROR 77:

Uređaj zbog nekog razloga ne radi dobro. Pritisnite gumb za resetiranje na uređaju. Ako poruka "Mecha Error"/ "Mecha ERR"/ "Error 77"/ "ERROR 99"/ "ERROR 77" ostane prikazana, obratite se najbližem servisnom centru.

#### IN (trepće): CD player ne radi pravilno.

 Ponovo umetnite CD. Ako CD nije moguće izbaciti ili ako zaslon nastavi treptati čak i kada je CD pravilno umetnut, isključite napajanje i obratite se najbližem servisu.

#### Protect/PROTECT (trepće):

- Kabel zvučnika je u kratkom spoju ili dodiruje šasiju vozila, a tada se aktivira funkcija zaštite.
- Pravilno spojite ili izolirajte kabel zvučnika i pritisnite gumb za ponovno pokretanje (reset). Ukoliko poruka "PROTECT" ne nestaje, obratite se najbližem servisnom centru.
- Unsupported File/NA FILE:

Uređaj ne podržava taj format audio datoteke.

#### Copy Protection/COPY PRO:

Reproducira se datoteka zaštićena od kopiranja.

#### Read Error/READ ERROR:

Datotečni sustav priključenog USB uređaja je oštećen.

 Ponovo kopirajte datoteke i mape za USB uređaj. Ukoliko je poruka o greški i dalje prisutna, treba inicijalizirati USB uređaj ili koristiti drugi USB uređaj.

#### No Device/NO DEVICE:

USB uređaj je odabran kao izvor iako nema spojenog USB uređaja.

 Promijenite izvor na bilo koji drugi osim USB. Priključite USB uređaj i ponovno za izvor odaberite USB.

### N/A Device/NA DEVICE:

- Spojen je USB uređaj koji nije podržan.
	- Nije uspjelo spajanje na iPod.
	- Uklonite USB uređaj i ponovo ga priključite.
	- Provjerite je li spojeni iPod podržane vrste. Pogledajte [<O audio datotekama>](#page-71-0)  [\(stranica 72\)](#page-71-0) za informacije o podržanim iPod-ovima.
	- Resetirajte iPod/ iPhone.

No Music Data/Error 15/No Music/NO MUSIC/EROOR 15:

- Priključeni USB uređaj ne sadrži izvodive audio datoteke.
	- Umetnut je medij koji nema snimljene podatke koje uređaj može reproducirati.

#### USB Error/USB ERROR:

- Moguć je neki problem s priključenim USB uređajem.
- Uklonite USB uređaj, zatim postavite prekidač za napajanje na uključeno. Ako se prikaže isti zaslon, koristite drugi USB uređaj.

#### iPod Error/iPod ERROR:

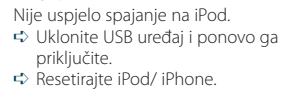

- No Number: Pozivatelj ne prepoznaje ID pozivatelja. • Nema podataka o telefonskom broju.
- No Data: Nema popisa odlaznih poziva.
	- Nema popisa dolaznih poziva.
		- Nema popisa propuštenih poziva.
	- Nema popisa telefonskog imenika.
- No Entry: Mobilni telefon nije registriran (uparen).

#### HF Disconnect/HF D-CON:

Uređaj ne može komunicirati s mobilnim telefonom.

- HF Error 07: Nije moguć pristup memoriji. Isključite i ponovo uključite uređaj. Ukoliko se poruka ponovno pojavi, pritisnite gumb za reset na upravljačkoj jedinici.
- HF Error 68: Uređaj ne može komunicirati s mobilnim telefonom.
	- Isključite i ponovo uključite uređaj. Ukoliko se poruka ponovno pojavi, pritisnite gumb za reset na upravljačkoj jedinici.
- Unknown: Nije moguće otkriti Bluetooth uređaj.
- Device Full: Već je registrirano 5 Bluetooth uređaja. Nije moguće registrirati više niti jedan Bluetooth uređaj.
- PIN Code NG: Pogrešan PIN kod.
- Connect NG: Jedinicu nije moguće spojiti na uređaj.

Pairing Failed: Greška uparivanja.

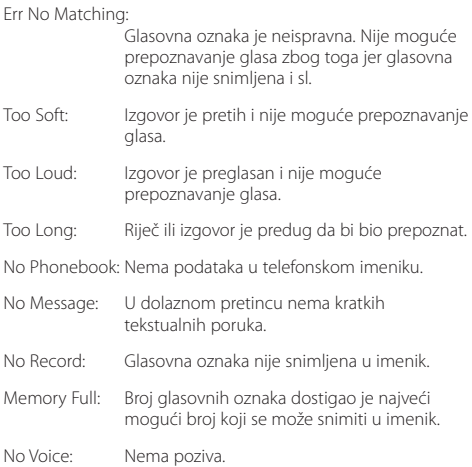

## **Tehnički podaci**

## **FM prijemnik**

Raspon frekvencija (50 kHz) : 87,5 MHz – 108,0 MHz Korisna osjetljivost (S/N = 26dB) DPX504U: 0,7 µV/75 Ω DPX404U/ DPX304: 1 µV/75 Ω Osjetljivost na stišavanje (S/N = 46dB) DPX504U: 1,6 µV/75 Ω DPX404U/ DPX304: 2,5 µV/75 Ω Frekvencijski odaziv (±3,0 dB) : 30 Hz – 15 kHz Omjer signala i buke (MONO) DPX504U: 65 dB DPX404U/ DPX304: 63 dB Stereo odvajanje (1 kHz) : 40 dB

## **MW prijemnik**

Raspon frekvencija (9 kHz) : 531 kHz – 1611 kHz Korisna osjetljivost (S/N = 20dB) DPX504U: 25 µV DPX404U/ DPX304: 36 µV

## **LW prijemnik**

Raspon frekvencija : 153 kHz – 279 kHz Korisna osjetljivost (S/N = 20dB) DPX504U: 45 µV DPX404U/ DPX304: 57 µV

## **CD player**

Laserska dioda : GaAlAs Digitalni filtar (D/A) : 8 puta presampliran D/A pretvarač : 24 Bit Brzina rada uređaja  $: 500 - 200$  okr/min (CLV) Kolebanje tona (Wow & Flutter) : Ispod mjerljivih granica Frekvencijski odaziv (±1 dB) : 10 Hz – 20 kHz Ukupno harmoničko izobličenje (1 kHz) : 0,008 % Omjer signala i buke (1 kHz) : 110 dB Dinamički raspon : 93 dB MP3 dekodiranje : Usklađeno s MPEG-1/2 Audio Layer-3 WMA dekodiranje : Usklađeno s Windows Media Audio AAC dekodiranje : ".m4a" datoteka u AAC-LC formatu.

### **USB sučelje (DPX504U/ DPX404U)**

USB standard : USB1.1/ 2.0 (Full speed) Maksimalna struja napajanja : 500 mA Sustav datoteka : FAT16/ 32 MP3 dekodiranje : Usklađeno s MPEG-1/2 Audio Layer-3 WMA dekodiranje : Usklađeno s Windows Media Audio AAC dekodiranje : AAC-LC ".m4a" datoteke

## **Audio**

```
Maksimalna izlazna snaga
 : 50 W x 4
Izlazna snaga (DIN 45324, +B=14.4V) 
 : 30 W x 4
Impedancija zvučnika
 : 4 - 8 \OmegaRad tona
 DPX504U
       RASPON 1 (60 Hz): ±9 dB
       RASPON 2 (250 Hz): ±9 dB
       RASPON 3 (1 kHz): ±9 dB
       RASPON 4 (4 kHz): ±9 dB
       RASPON 5 (16 kHz): ±9 dB
 DPX404U/ DPX304
       Duboki tonovi : 100 Hz ±8 dB
       Srednji tonovi : 1 kHz ±8 dB
       Visoki tonovi : 12,5 kHz ±8 dB
Predizlazna razina/opterećenje (CD)
 DPX504U: 2500 mV/10 kΩ
 DPX404U/ DPX304: 2000 mV/10 kΩ
Predizlazna impedancija
 : < 600 \Omega
```
### **Pomoćni ulaz**

Frekvencijski odaziv (±1 dB) : 20 Hz – 20 kHz Maksimalni ulazni napon : 1200 mV Impedancija ulaza : 10 kΩ

### **Općenito**

Radni napon (dopušteno je 11 – 16 V)  $\cdot$  144 V Najveća potrošnja struje : 10 A Mjere za ugradnju (š x v x d)  $: 182 \times 111 \times 158$  mm Težina : 1,5 kg

# C F **Izjava o sukladnosti s EMC smjernicom 2004/108/EC**

**Proizvođač:**

Kenwood Corporation 2967-3 Ishikawa-machi, Hachioji-shi, Tokyo, 192-8525 Japan

**Predstavnik za EU:** Kenwood Electronics Europe BV Amsterdamseweg 37, 1422 AC UITHOORN, The Netherlands

### **Označavanje proizvoda koji koriste laser**

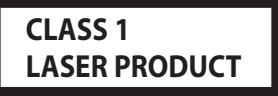

Naljepnica je učvršćena na kućište/kutiju i navodi da uređaj koristi laserske zrake koje su klasificirane kao Klasa 1. To znači da uređaj koristi laserske zrake koje su slabije. Ne postoji opasnost od zračenja izvan uređaja.

Ovaj proizvod nije ugradio proizvođač vozila na proizvodnoj liniji, niti profesionalni uvoznik vozila u državu članicu EU..

#### **Informacije o odlaganju iskorištene električne i elektronske opreme i baterija (primjenjivo u državama EU koje su uvele sustave odvojenog odlaganja otpada)**

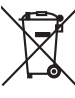

Proizvodi i baterije s oznakom (prekriženi spremnik za otpad s kotačima) se ne smiju odlagati kao kućni otpad. Staru električnu i elektronsku opremu i baterije treba reciklirati u pogonu koji je opremljen za obradu tih proizvoda i njihovih sastojaka.

Obratite se lokalnim nadležnim tijelima za pomoć pri nalaženju najbližeg pogona za reciklažu.

Pravilno recikliranje i odlaganje otpada će pomoći pri očuvanju resursa i smanjiti štetne učinke na naše zdravlje i okoliš.

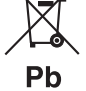

Napomena: Znak "Pb" ispod simbola za baterije znači da baterija sadrži olovo.

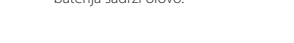

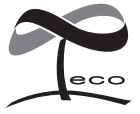

Ovaj simbol znači da je Kenwood proizveo ovaj uređaj u skladu sa smanjenjem štetnog utjecaja na okoliš.

- **•** Robna oznaka i logotip Bluetooth vlasništvo su tvrtke Bluetooth SIG, Inc., a tvrtka Kenwood Corporation ih koristi pod licenčnim uvjetima. Ostale robne marke i robni nazivi također imaju svoje vlasnike.
- **•** The "AAC" logo is a trademark of Dolby Laboratories.
- **•** iTunes is a trademark of Apple Inc.
- **•** "Made for iPod" and "Made for iPhone" mean that an electronic accessory has been designed to connect specifically to iPod or iPhone, respectively, and has been certified by the developer to meet Apple performance standards. Apple is not responsible for the operation of this device or its compliance with safety and regulatory standards. Please note that the use of this accessory with iPod or iPhone may affect wireless performance.
- **•** iPhone, iPod, iPod classic, iPod nano, and iPod touch are trademarks of Apple Inc., registered in the U.S. and other countries.
- **•** "Adobe Reader" is a trademark of Adobe Systems Incorporated.